# Schieb Report

## **Ausgabe 2023.09**

**schieb.de** News von Jörg Schieb. https://www.schieb.de

### **Windows 11 vs. Windows 10: Welche neuen Funktionen bietet das neue Programm?**

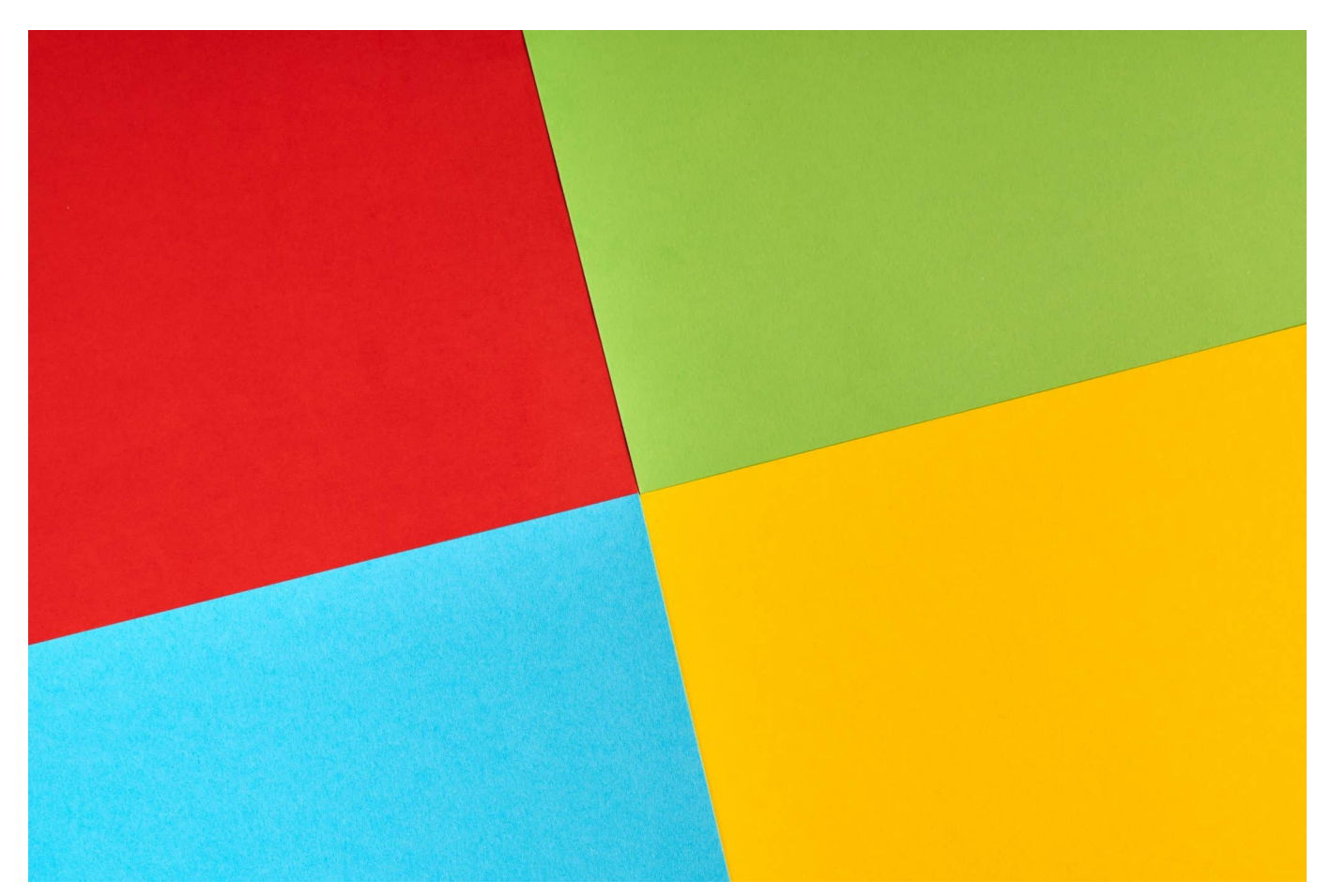

**Neue PCs sind heute in der Regel serienmäßig mit Windows 11 ausgerüstet. Doch nicht jeder, der Windows 10 im Einsatz hat, ist bereits umgestiegen. Ein Blick auf die Unterschiede.**

Die neueste Version des Betriebssystems von Microsoft, Windows 11, hat der Konzern im Oktober 2021 vorgestellt. Die Software bringt einige Neuerungen und wurde im September 2022 mit dem Update 22H2 noch einmal erweitert und verbessert.

Im Folgenden stellen wir Euch einige der spannendsten Neuheiten des neuen Betriebssystems vor.

#### HIEB **JÖRGSC**

**schieb.de** News von Jörg Schieb. https://www.schieb.de

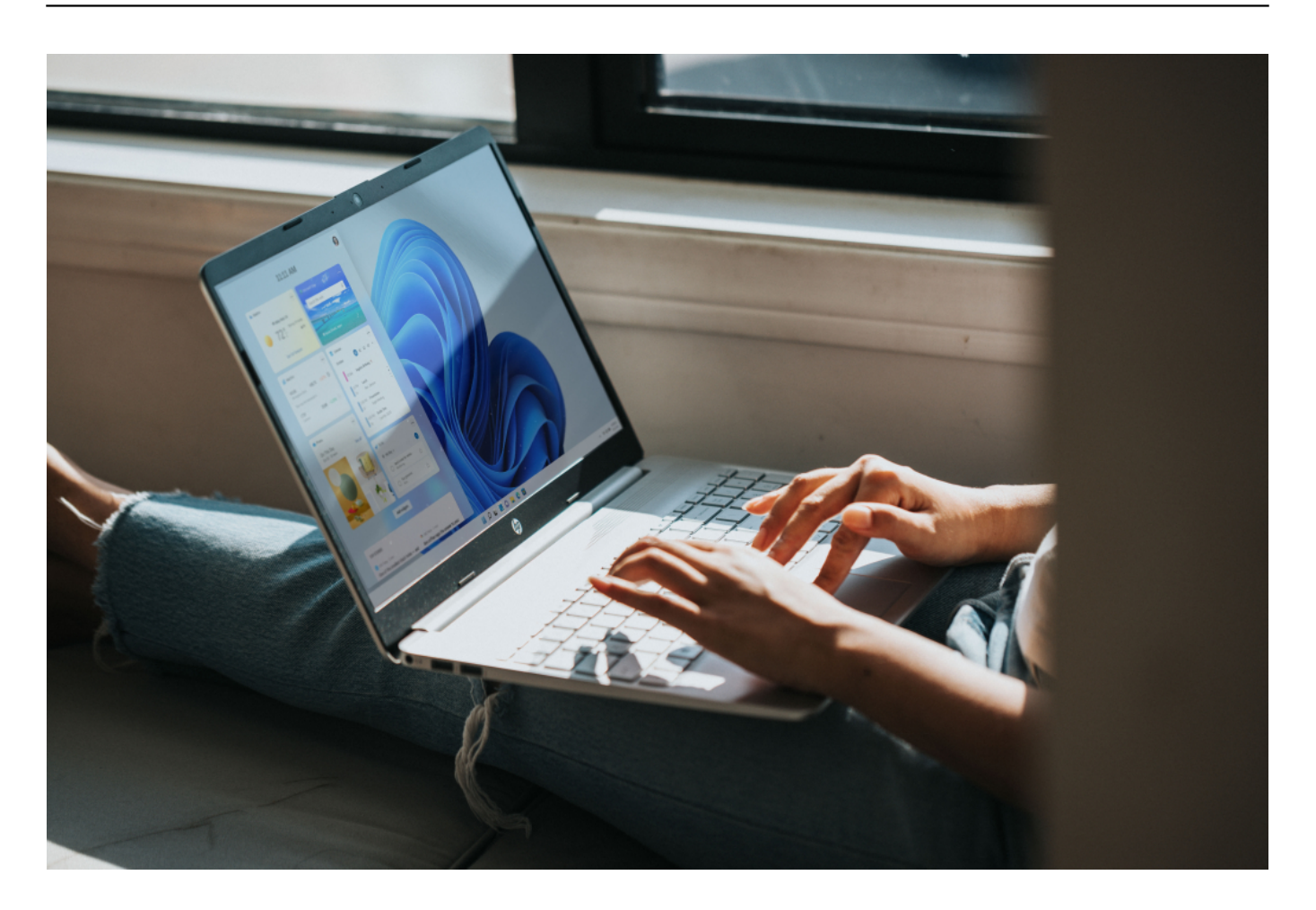

#### **Moderneres Design und bessere Touch-Funktionalität**

Wenn Ihr Euer Betriebssystem auf den neuesten Stand bringen möchtet, ist das heute einfacher denn je: Ihr könnt euch eine Lizenz für Windows 11 kaufen, erhaltet einen Lizenzschlüssel, könnt das neue Betriebssystem dann als Systemupdate installieren und seid dann auf dem neuesten Stand.

Das Design von Windows 11 wurde gegenüber dem Vorgänger deutlich überarbeitet. Es wirkt nun aufgeräumter und moderner. So fallen die Shortcuts auf dem Desktop deutlich größer aus und die Menüführung ist minimalistischer gestaltet.

Die für Windows typische Taskleiste wurde stark überarbeitet. Ihr findet sie nun in der Mitte des unteren Bildschirmrands in Form von Shortcuts für Eure am meisten verwendeten Apps, einem Windows-Symbol und einer Suchfunktion.

Durch einen Klick auf das Windows-Zeichen öffnet Ihr ein Menü, über das Ihr auf zahlreiche Apps zugreifen und Benutzer- und Systemeinstellungen vornehmen

könnt. Über die Suchfunktion in der Taskleiste könnt Ihr Eure Dateien, das Internet und die Einstellungen nach Schlagwörtern durchsuchen.

Rechts von der Taskleiste findet sich eine Schnellzugriffsleiste mit überarbeitetem Design. Hier könnt Ihr auf verschiedene Einstellungen wie WLAN, Akku, Bildschirmhelligkeit und Sound zugreifen und erhaltet Informationen zum Sicherheitsstatus.

Die Microsoft Surface-Geräte mit Touchscreen erfreuen sich wachsender Beliebtheit, weshalb das Unternehmen für die neueste Version des Betriebssystems gezielt die Touch-Funktionalität verbessert hat: Die Abstände zwischen den App-Shortcuts sind größer und das Betriebssystem reagiert flotter auf Berührungen des Touchscreens.

Bei Verwendung eines Touch-Stifts gibt dieser Euch ein auditives Feedback und vibriert auf verschiedene Weisen, abhängig davon, welche Aktion Ihr ausgeführt habt. Ebenso wurde die Gestensteuerung von Trackpad und Touchscreen aneinander angepasst.

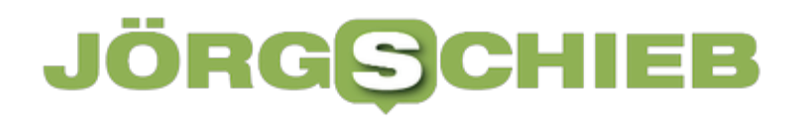

**schieb.de** News von Jörg Schieb. https://www.schieb.de

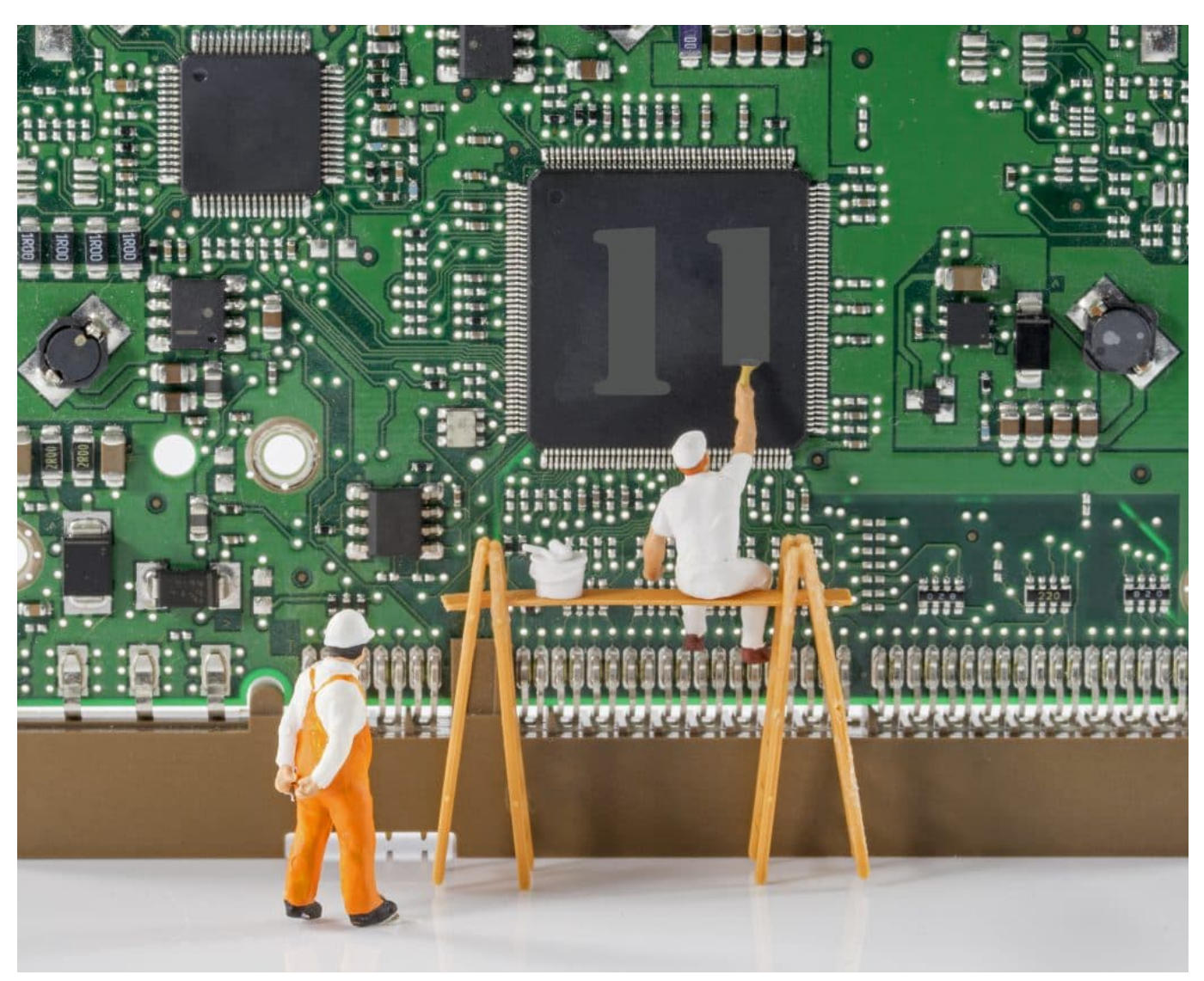

Auf die Hardware kommt es an

#### **Snap-Layouts und andere spannende Neuerungen**

Eine sehr praktische neue Funktion in Windows 11 heißt "Snap-Layouts". Dabei könnt Ihr die gerade verwendeten Apps in einem Gittermuster anordnen, dass Ihr ebenso selbst konfigurieren könnt. Dadurch könnt Ihr gleichzeitig mehrere Apps einsehen, was Euch Eure Arbeit enorm vereinfachen kann.

Neu sind außerdem die Widgets: Mit diesen könnt Ihr im Handumdrehen etwa Infos zum Wetter, aktuelle Nachrichten und Euren Kalender einsehen. Welche Informationen angezeigt werden, könnt Ihr nach Belieben einstellen.

Über die Tastenkombination STRG + ALT \* ENTF öffnet Ihr den Taskmanager, der Euch über gerade laufende Apps und Prozesse und die Auslastung von CPU,

Arbeitsspeicher, GPU und Festplatte informiert. Neu ist in Windows 11 der Effizienzmodus, durch den Ihr ressourcenintensive Hintergrundprozesse bremsen könnt.

Dadurch wird mehr Leistung für alle anderen Apps freigegeben. Wenn Ihr häufig rechenintensive Anwendungen wie Videobearbeitung und Games verwendet, wird Euch diese Neuerung besonders freuen. Außerdem bietet Windows 11 eine verbesserte Version des Game-Modes, die für höhere FPS-Raten sorgen soll.

Wenn Ihr die neueste Version von Windows installiert, erhaltet Ihr Betriebssystem mit einem übersichtlicheren und moderneren Design und einer besseren Funktionalität. Neue Funktionen wie Snap-Layouts, der Effizienzmodus im Taskmanager, die bessere Performance und Sicherheit runden das Systemupdate stimmig ab.

**schieb.de** News von Jörg Schieb. https://www.schieb.de

### **Displays, die sich selbst größer rollen**

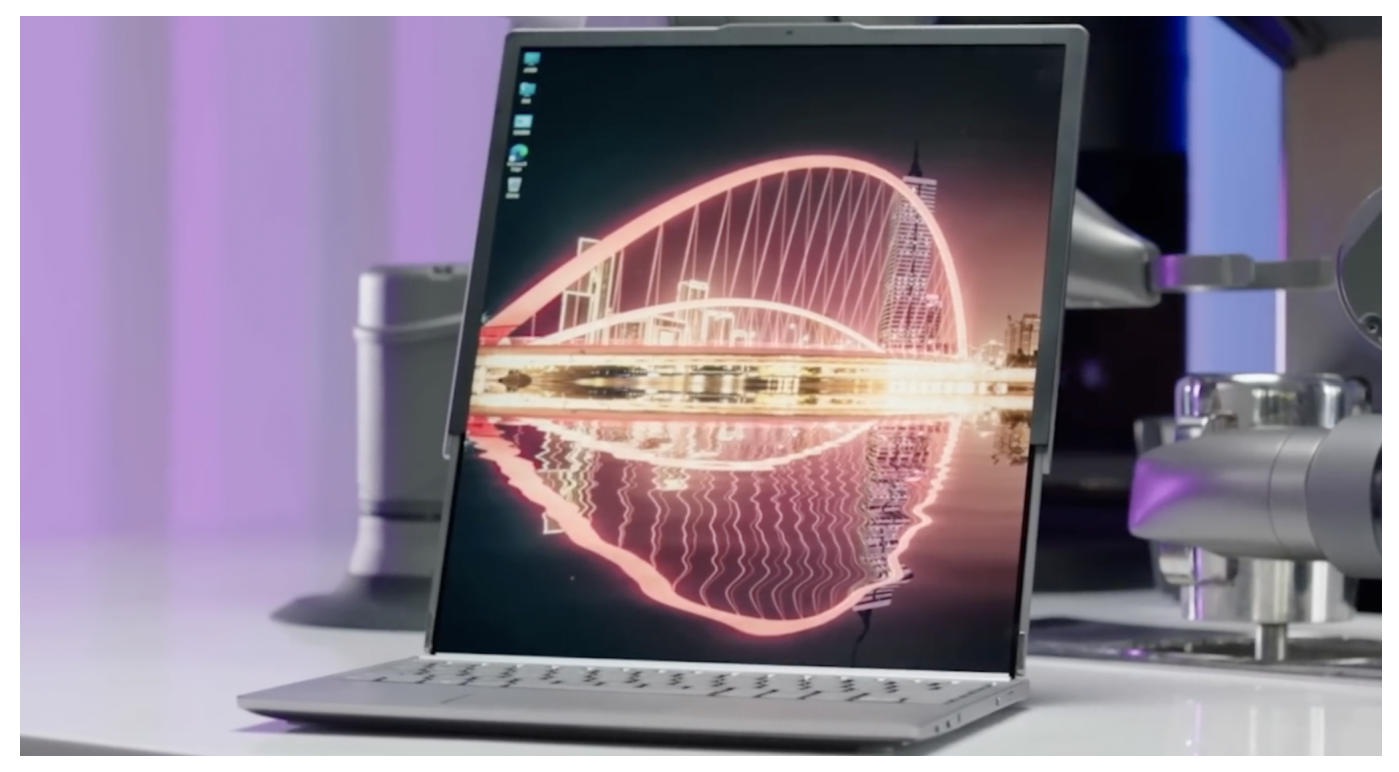

**Hersteller Lenovo hat auf dem Mobile World Congress (MWC) überraschend zwei Prototypen von Roll-Dispays präsentiert. Bei Bedarf wachsen die Displays und bieten mehr Anzeigefläche. Der Marktstart ist noch ungewiss-**

Smartphones und sogar Tablets zum Falten gibt es schon länger. In einer nach ständig neuen Ideen suchenden Branche müssen neue Ideen her, wie man sich von der Konkurrenz absetzen kann. Hersteller Lenovo will das mit einem ungewöhnlichen Einfall: Auf dem MWC in Barcelona hat der Hersteller jetzt zwei Geräte - ein Smartphone und ein Tablet - mit rollbaren(!) Displays vorgestellt. Noch haben die keine Marktreife erlangt (Konzeptgeräte) - vielleicht will der Hersteller auch nur sehen, wie die Öffentlichkeit darauf reagiert.

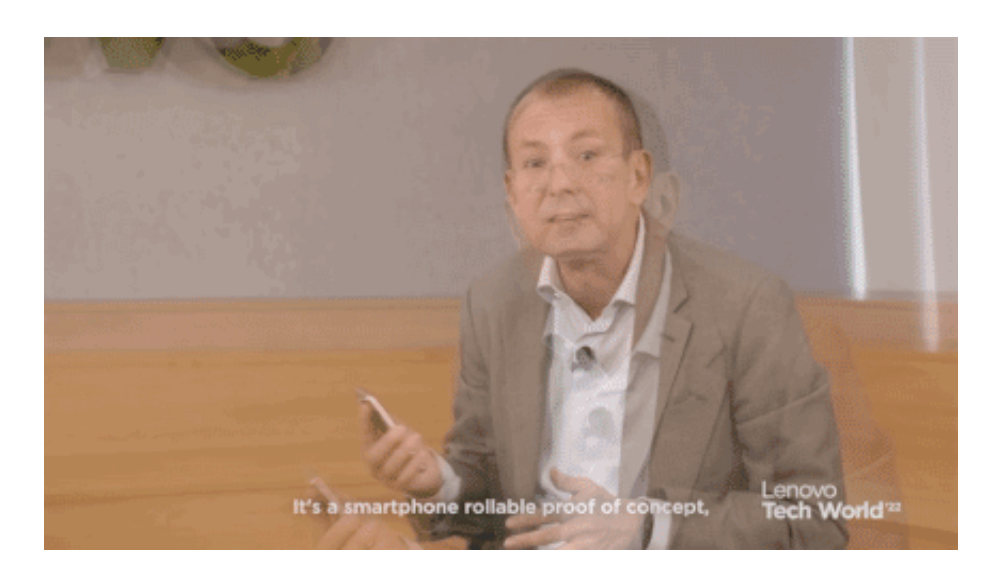

### **Aus 5,5 Zoll werden 6,5 Zoll**

Doch auf der Messe war zu sehen, dass die Prototypen zumindest in kurzen Produktdemos durchaus funktionieren. Allerdings galt das Motto: Nur Gucken, nicht Anfassen! Besucher durften die Prototypen nicht etwa selbst in die Hand nehmen und damit experimentieren. Das war dem geschulten Standpersonal vorbehalten.

Das Handy präsentiert sich zunächst mit einem Display (im eingefahrenen Zustand) mit 5-Zoll-Screen im 15:9-Format. Ein Knopfdruck an der Seite, und das Display wird motorgetrieben erweitert. Es fährt gut hörbar wie eine Markise aus und verlängert so die Sichtfläche. Am Ende hat der Nutzer ein Display in 6,5 Zoll und 22:9-Format. Wenn das Display sich wieder einklappt, verschwindet es nicht etwa im Gehäuse, sondern auf die Rückseite. Dort werden - wie in vergleichbaren anderen Smartphones - auch im Ruhezustand eingehende Nachrichten oder die Uhrzeit angezeigt.

Ich bin ehrlich: Mechanik ist immer störanfällig. Ich bezweifle, dass diese Mechanik - häufig genutzt - auf Dauer gut hält und zuverlässig funktioniert. Technische Details blieb der Hersteller ebenso schuldig wie Angaben zu Lieferdatum oder Preis.

### **Auch ein Notebook mit ausrollbarem Display**

Der mit vergleichbarer Technik arbeitende Notebook hat im eingefahrenen Zustand eine Diagonale von 12,7 Zoll zu bieten. Ein OLED-Display mit guter Qualität. Auf Wunsch lässt sich auch hier das Display motorgesteuert ausfahren -

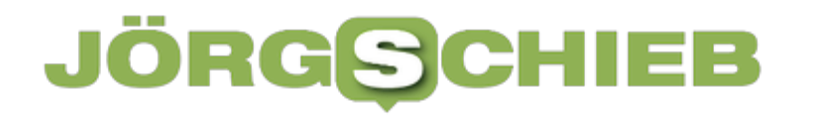

was sich aufgrund der Akustik allerdings nicht in einem konzentriert arbeitendem Meeting empfiehlt.

Komplett ausgerollt präsentiert sich das Display mit 15,3 Zoll im 8:9-Format, also beinahe rechteckig, bei einer Auflösung von 2024×2368 Pixeln. Ein ungewöhnliches Format. Es erlaubt, zwei Fenster im 16:9-Format übereinander darzustellen - was durchaus sehr praktisch sein kann.

**schieb.de** News von Jörg Schieb. https://www.schieb.de

### **Datenschutz bei iOS: Einstellungen richtig vornehmen**

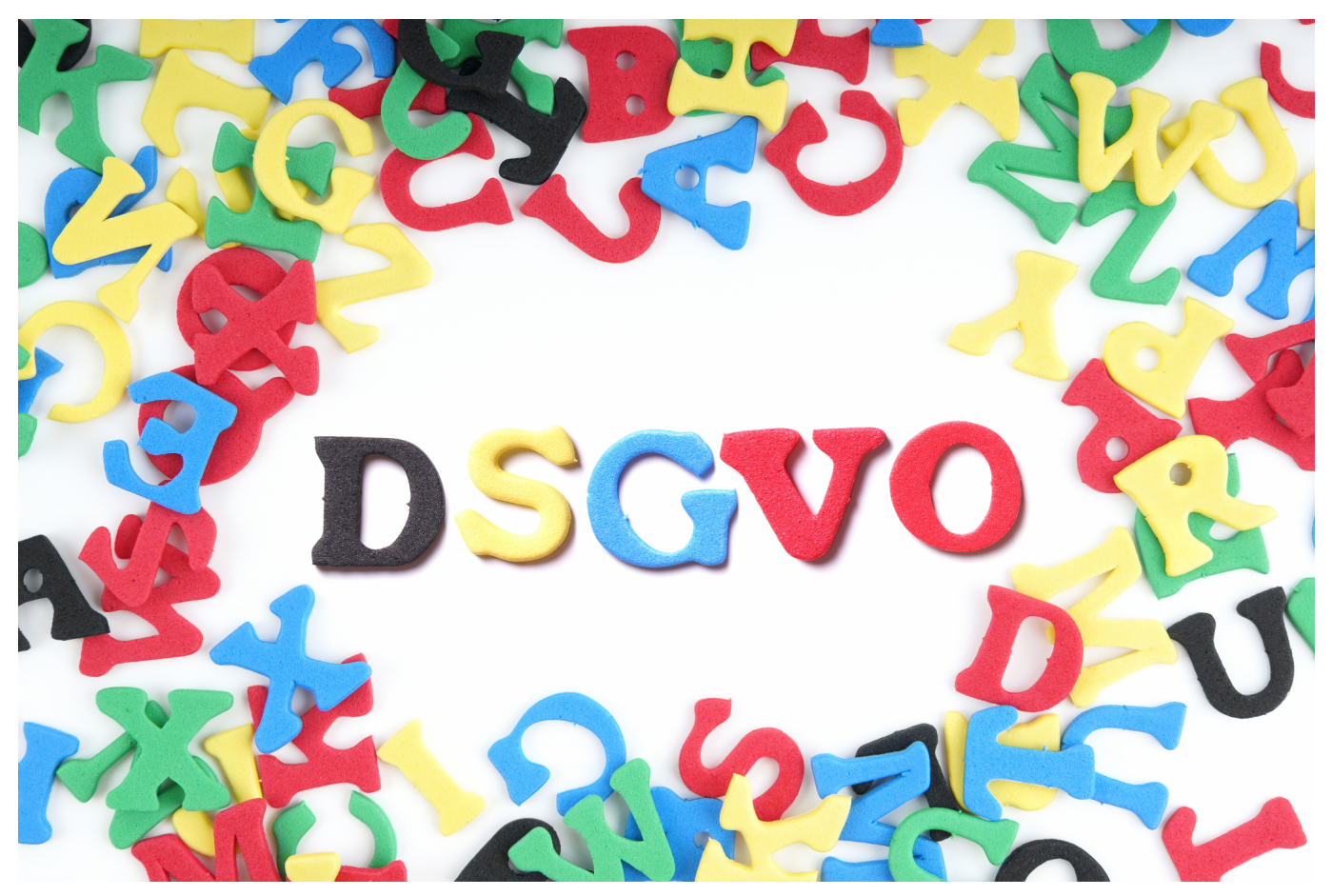

**Der Schutz Eurer Daten ist wichtig. Gerade auf Eurem Smartphone, wo Ihr so gut wie alles an Informationen verarbeitet. iOS bietet einige Funktionen, mit iOS 16.3 sogar mit einem erweiterten Funktionsumfang.**

#### **iOS: Datenschutz integriert**

Datenschutz ist nicht erst seit der DSGVO und dem Jahr 2018 ein Thema, das bei allen Hard- und Softwareanbietern einen hohen Stellenwert hat. Schließlich drohen empfindliche Strafen, wenn ein Anbieter hier Lücken offenbart und zu viele oder falsche Daten veröffentlicht.

Die Hersteller von Software (wozu ja auch iOS als Betriebssystem gehört) unternehmen parallel dazu alle Anstrengungen, ihre Software sicher und datenschutzkonform zu machen. Dazu gehören auch diverse Einstellmöglichkeiten, die Ihr bei iOS hier findet:

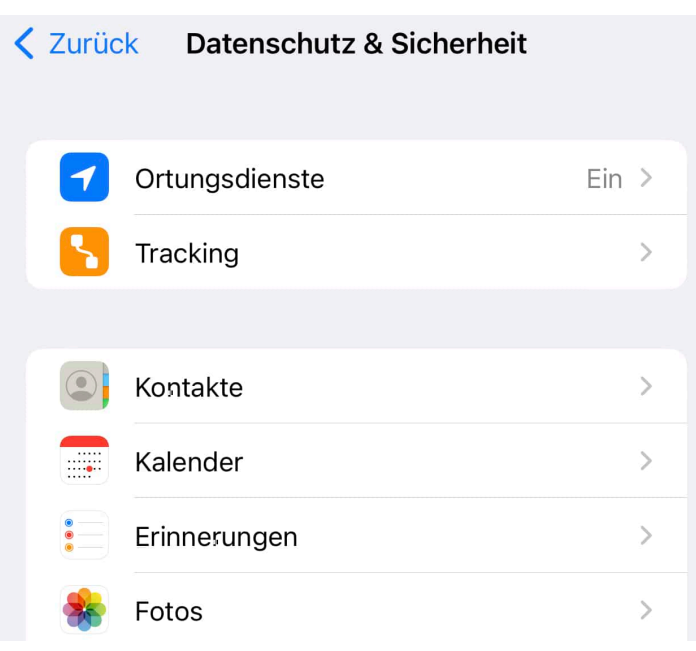

- Tippt auf **Einstellungen** > **Datenschutz und Sicherheit**.
- Da die Ortung Eures Smartphones gleichzeitig eine Ortung von Euch als Besitzer ist, hat diese eine besondere Rolle. Unter **Ortungsdienste** könnt Ihr diese generell deaktivieren oder die Einstellungen für jede App einzeln regulieren.
- Geht die Liste der Apps regelmäßig durch und deaktiviert die Ortung, wenn Ihr meint, die App benötigt sie nicht.
- Darunter könnt Ihr das Tracking, also die Verfolgbarkeit von Euch als Benutzer in den Apps, einstellen oder deaktivieren.

#### **Datenschutz im Browser**

Der Browser ist das Programm, was wahrscheinlich am meisten über Euch aussagen kann. Wann seid Ihr auf welcher Seite gewesen? Was habt Ihr gesucht? Wann wart Ihr online? Die Webseiten tun ihr Übriges dazu Informationen zu sammeln. Je mehr man über Euch weiß, desto mehr kann man Euch gezielt bewerben ... oder auch angreifen. Aus diesem Grund findet Ihr die Datenschutzeinstellungen für Safari separat:

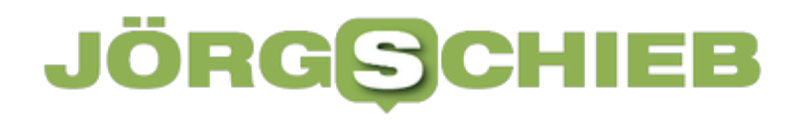

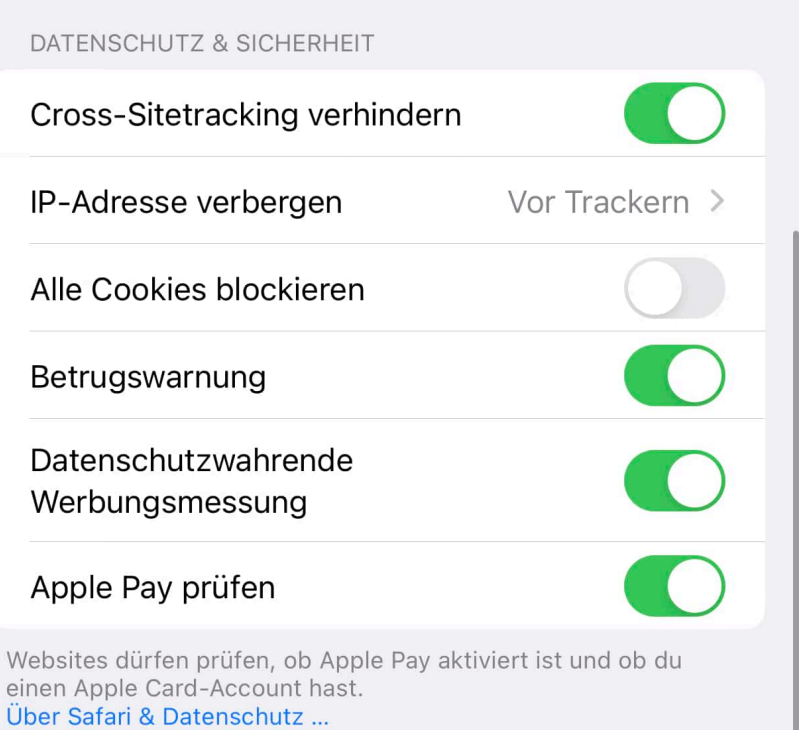

- Die Safari Datenschutzeinstellungen findet Ihr unter **Einstellungen** > **Safari**, etwas weiter unten unter **Datenschutz & Sicherheit**.
- Hier solltet Ihr das **Cross-Sitetracking verhindern**, um Euch unsichtbarer zu machen.
- Die IP-Adresse solltet Ihr **vor Trackern** verbergen.
- **Alle Cookies** solltet Ihr keinesfalls blockieren, sonst funktionieren viele Webseiten nicht
- Die anderen Optionen lasst idealerweise eingeschaltet.

#### **Verschlüsselung: Der erweiterte Datenschutz**

Datenschutz ist erst einmal der Schutz der persönlichen Daten durch rechtliche und technische Maßnahmen. Technik kann helfen, dass Eure Daten mit hoher Wahrscheinlichkeit nicht vom Gerät abfließen können. Verhindern können sie es aber nie zu 100 Prozent. Wenn das aber passiert, dann hilft es, wenn die Daten nicht lesbar sind. Das stellt iOS seit 16.3. über den Erweiterten Datenschutz sicher.

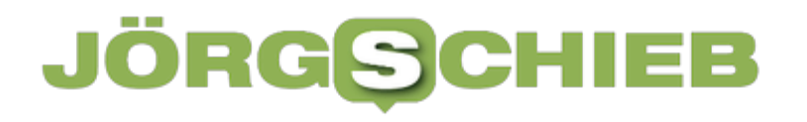

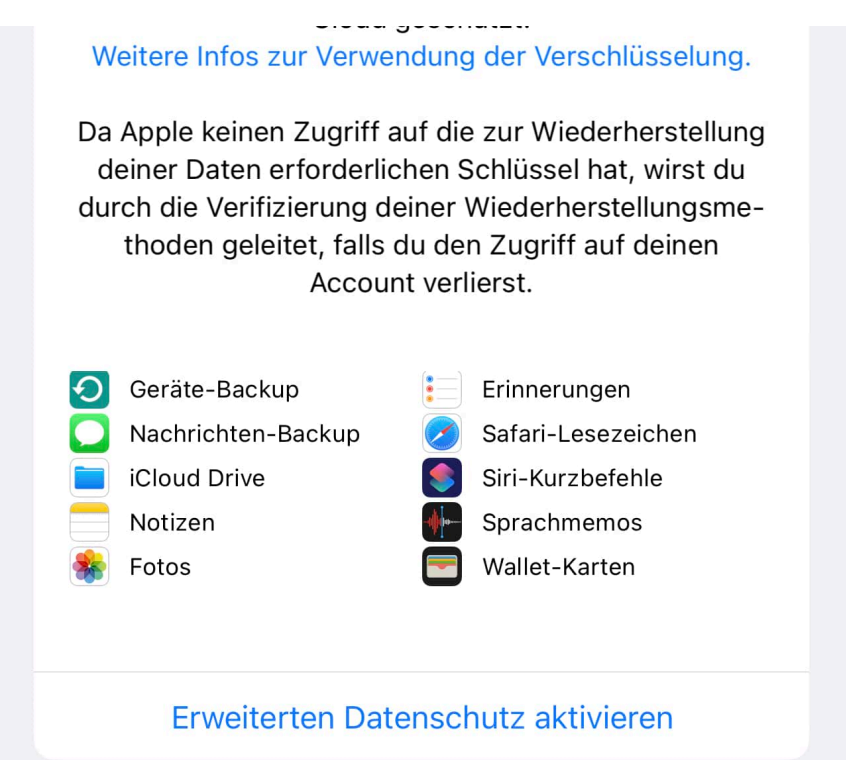

- Tippt auf **Einstellungen** > **Euren Namen** > **iCloud**.
- Rollt ganz nach unten und tippt auf **Erweiterter Datenschutz**.
- Bevor Ihr diesen aktiviert, tippt auf **Accountwiederherstellung** > **aktivieren**. Wenn Ihr das nicht macht, kommt Ihr nicht mehr an Eure verschlüsselten Daten heran. Das ist so, als würdet Ihr Euren Türschlüssel, den es nur einmal gibt, nicht ordentlich weglegen.
- Schaltet dann den erweiterten Datenschutz ein und folgt den Anweisungen auf dem Bildschirm. Eure Daten sind verschlüsselt und damit noch mal deutlich sicherer.

**schieb.de** News von Jörg Schieb. https://www.schieb.de

### **WLAN und Internetzugang: Probleme lösen**

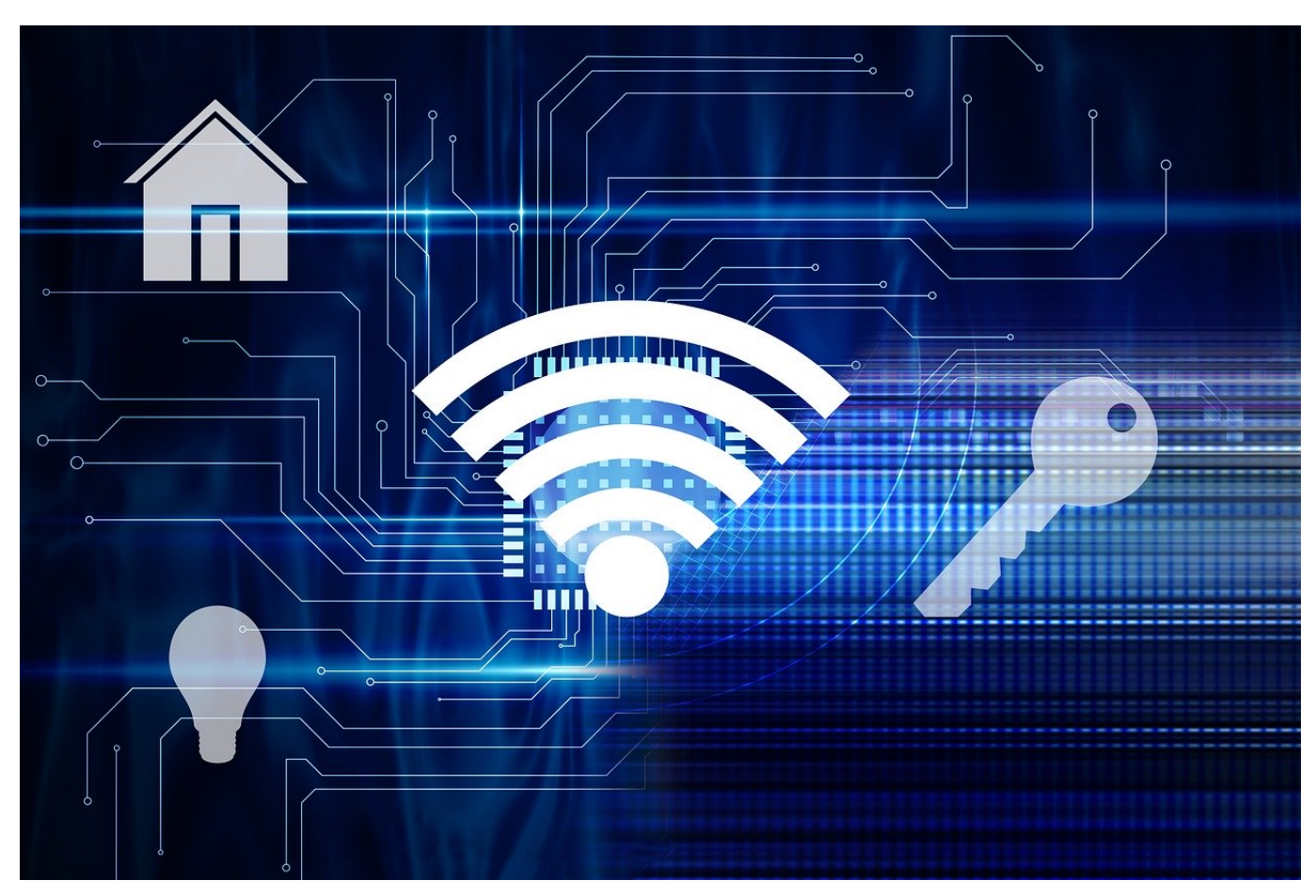

**Das WLAN ist für fast alle Geräte der Weg ins Internet. Dumm, wenn der nicht richtig funktioniert und Smartphone, Tablet und Laptop nicht ins Netz kommen. Drei Ansätze, die Euch helfen können!**

#### **WLAN: Der Router als Nadelöhr**

Euer Router ist der Kontaktpunkt zum Internet. Er stellt die Kabelverbindung zum Internetanbieter her, er baut die Verbindung auf, und am Ende stellt er auch das WLAN zur Verfügung, mit dem sich die Endgeräte verbinden, um dann die Verbindung ins Internet zu bekommen. Wenn der nicht richtig platziert ist, dann habt Ihr schnell Einbußen bei der Geschwindigkeit oder gar Abbrüche.

- Aktualisiert die Firmware Eures Routers, es ändern sich immer wieder Einstellungen, die durch Updates verbessert werden.
- Aktualisiert auch alle anderen Geräte wie Switche, Range Extender und andere Netzwerkteilnehmer, die das WLAN an die Endgeräte verteilen!

- Platziert Euren Router so im Raum, dass er möglichst mittig steht und der Abstand zu allen Geräten möglichst gleich ist.
- Entfernt störende Geräte aus dem Bereich zwischen Router und Endgeräten. Auch wenn es lustig klingt: Zimmerpflanzen mit glänzenden Blättern beispielsweise verringern die Reichweite.

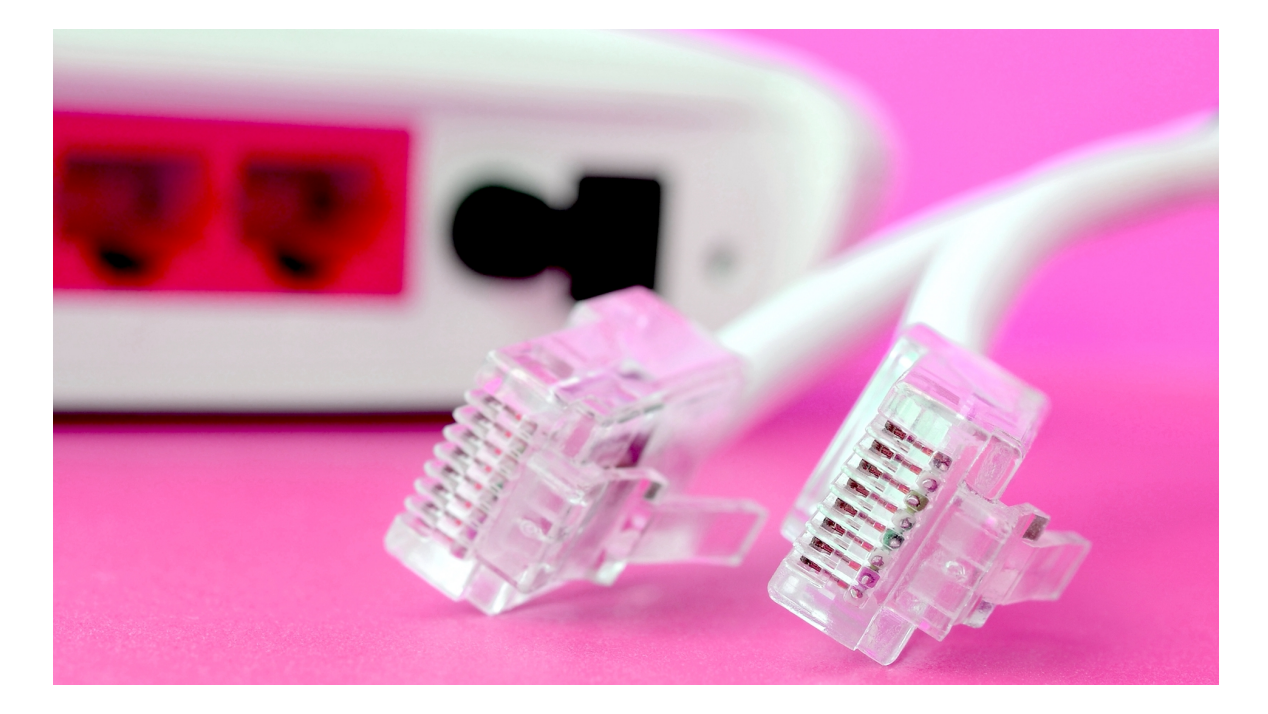

#### **WLAN: Störer finden und entfernen**

WLAN ist mittlerweile so weit verbreitet, dass es kaum eine Wohnung gibt, die kein eigenes WLAN verwendet. Das führt dazu, dass sich die WLANs stören können und damit die Reichweite in den Keller geht. Das könnt Ihr aber relativ einfach herausfinden und beheben:

- Tools wie der Wifi Analyzer erzeigen Euch eine schnelle Übersicht über die WLANs, die bei Euch empfangbar sind und zeigen Euch Überschneidungen an. Gleiche Kanäle bedeuten Interferenzen, die die Verbindung spürbar langsamer machen. Auch auf dem Smartphone könnt Ihr die Messung per App durchführen.
- Findet Ihr Überschneidungen von Funkkanälen, dann könnt Ihr die relativ einfach vermeiden, indem Ihr Euren Router umkonfiguriert. Das geht zum Beispiel so.
- Wenn die einfachen Maßnahmen nicht helfen, dann ist InSSIDler eine Alternative: Die App erlaubt auch komplexe Analysen, ohne, dass Ihr Netzwerk-Experte sein müsst.

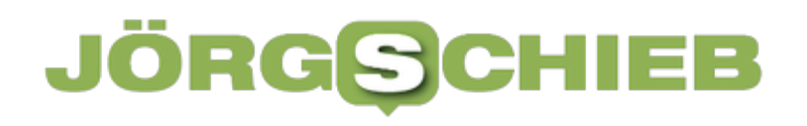

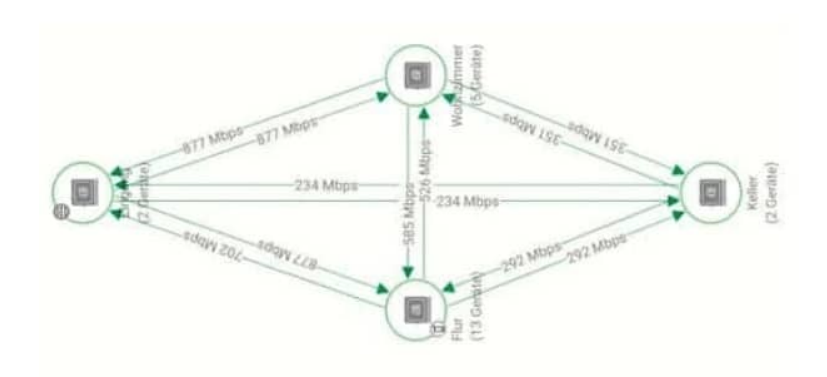

#### **Mesh: Tunen der WLAN-Reichweite**

Möchtet Ihr lange Strecken mit einer Ware zurücklegen, dann ist Euch der Weg eigentlich egal: Hauptsache, die Pakete kommen schnell und genau da an, wo sie hinsollen. Meist funktioniert das dadurch, dass unterschiedliche Transporteure einen Teil der Strecke zurücklegen und das Paket dann an einen Partner übergeben, der es wieder ein Stück weiter transportiert. Das geht beim WLAN auch, nur dass kein Paketdienst verwendet wird, sondern der Mesh-Standard.

- Für die meisten Router sind Mesh-Erweiterungen verfügbar. Die nehmen das Signal des Routers auf und verstärken es. So gelangen die Daten über eine oder mehrere Zwischenstufen vom Router an die Endgeräte, auch wenn die weit entfernt sind.
- Auch hier können Abstimmprobleme auflaufen, die lassen sich aber leicht lösen. Je genauer die Positionen der Mesh-Repeater gewählt werden, desto reibungsfreier läuft der Betrieb.

**schieb.de** News von Jörg Schieb. https://www.schieb.de

### **Word: Gemeinsame Dokumente ändern und vergleichen**

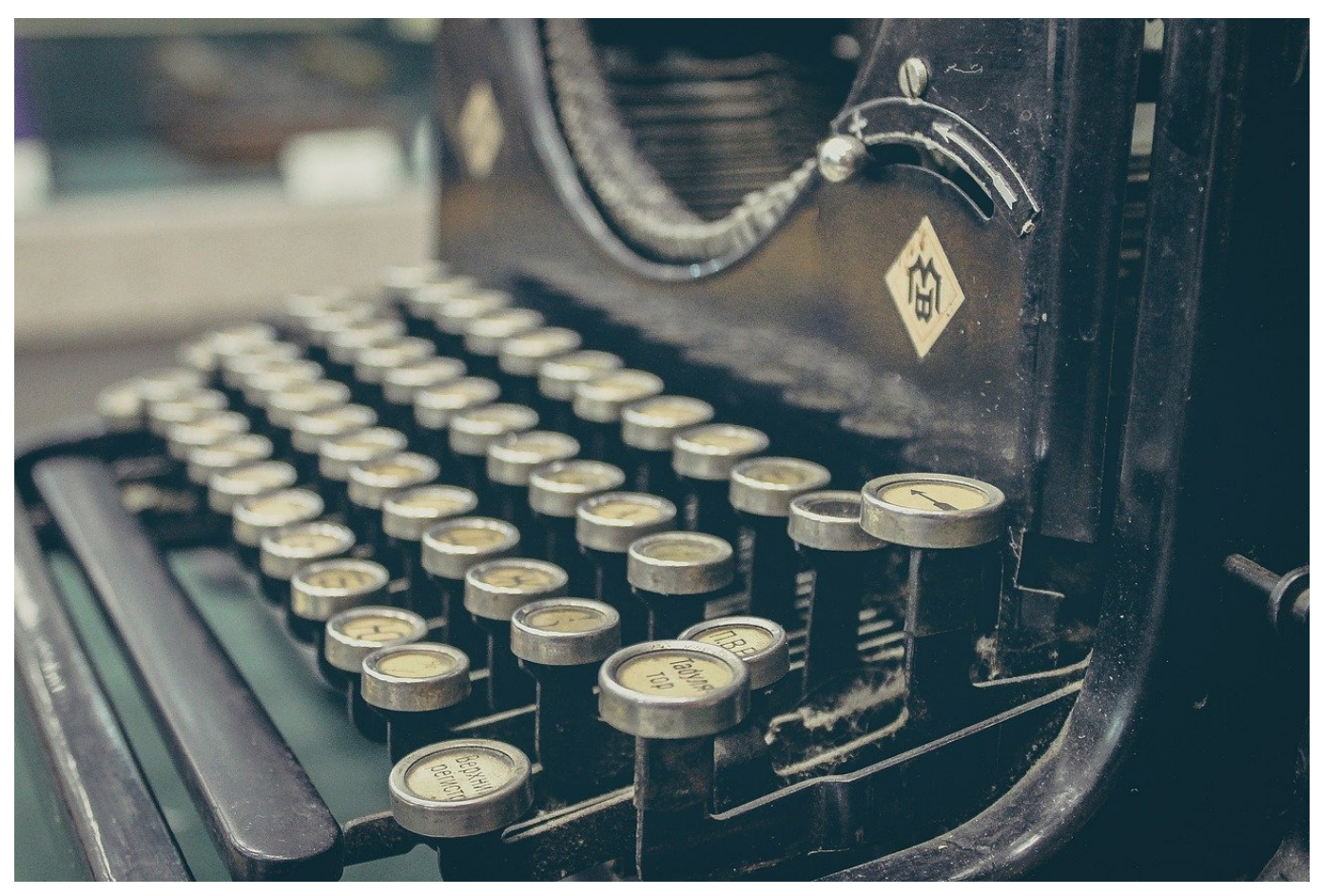

**Ihr arbeitet mir mehreren Leuten an einem Dokument und müsst deren Änderungen sortiert und verarbeitet bekommen? Dann bringt Word die richtigen Funktionen mit!** 

#### **Word: Änderungen nachverfolgen**

Dokumente gehen hin und her, Ihr schreibt etwas vor, bekommt Ihr Rückmeldungen, die führen wieder zu Anpassungen. Nach diversen Zyklen ist dann die finale Version des Dokumentes fertig. Nicht jede Änderung findet aber Eingang in die wirklich endgültige Version, insofern ist es für alle Beteiligten wichtig, dass Ihr die vorgenommenen Änderungen auf den ersten Blick erkennen könnt.

Es gibt wenig Ineffizienteres als den manuellen Vergleich von Dokumenten. Manchmal ändert sich nur ein Wort, was Euch beim Lesen durchgeht. Die

Bedeutung des Abschnittes aber ändert sich damit vielleicht erheblich. Da macht es Sinn, schon vor der ersten Änderung in Word die Änderungsverfolgung einzuschalten.

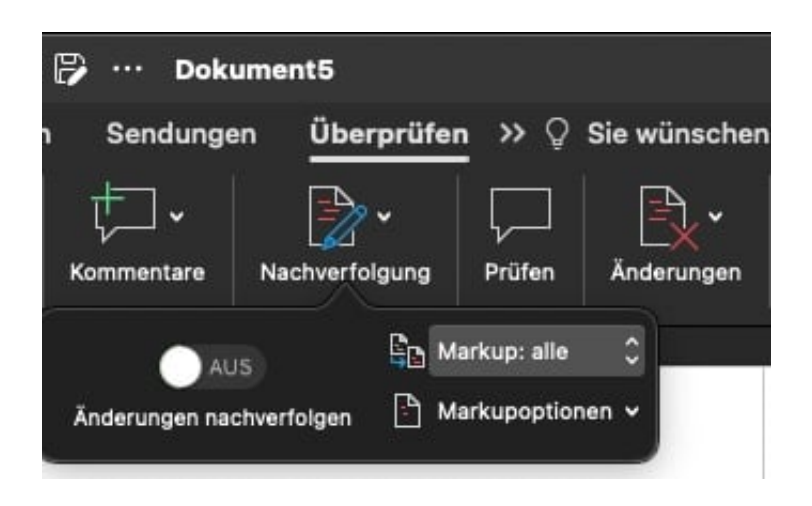

- Dazu klicken Sie auf **Überprüfen** > **Nachverfolgung** und aktivieren Sie **Änderungen nachverfolgen**.
- Ab diesem Zeitpunkt protokolliert Word die Änderungen mit. Dazu wird der angemeldete Benutzer von Office als Quelle verwendet, Ihr seht also an den Änderungen auch den Namen bzw. die Initialen des Bearbeiters, der diese vorgenommen hat.
- Um die Darstellung der Änderungen nicht zu überfrachten, könnt Ihr diese unter **Markup** > **Markupoptionen** anpassen.
- in: keine zeigt die Änderungen nicht an Idiese lassen sich aber jed Originaldokument (ohne die vorgenommenen Änderungen) zu sehen, klickt auf **Original**.

#### **Word: Vergleichen von Dokumenten**

Je umfangreicher das Dokument ist, desto mehr wird der manuelle Vergleich zur Sisyphusarbeit. Das hat auch Microsoft erkannt und die Möglichkeit des Vergleiches von Dokumenten in Word implementiert.

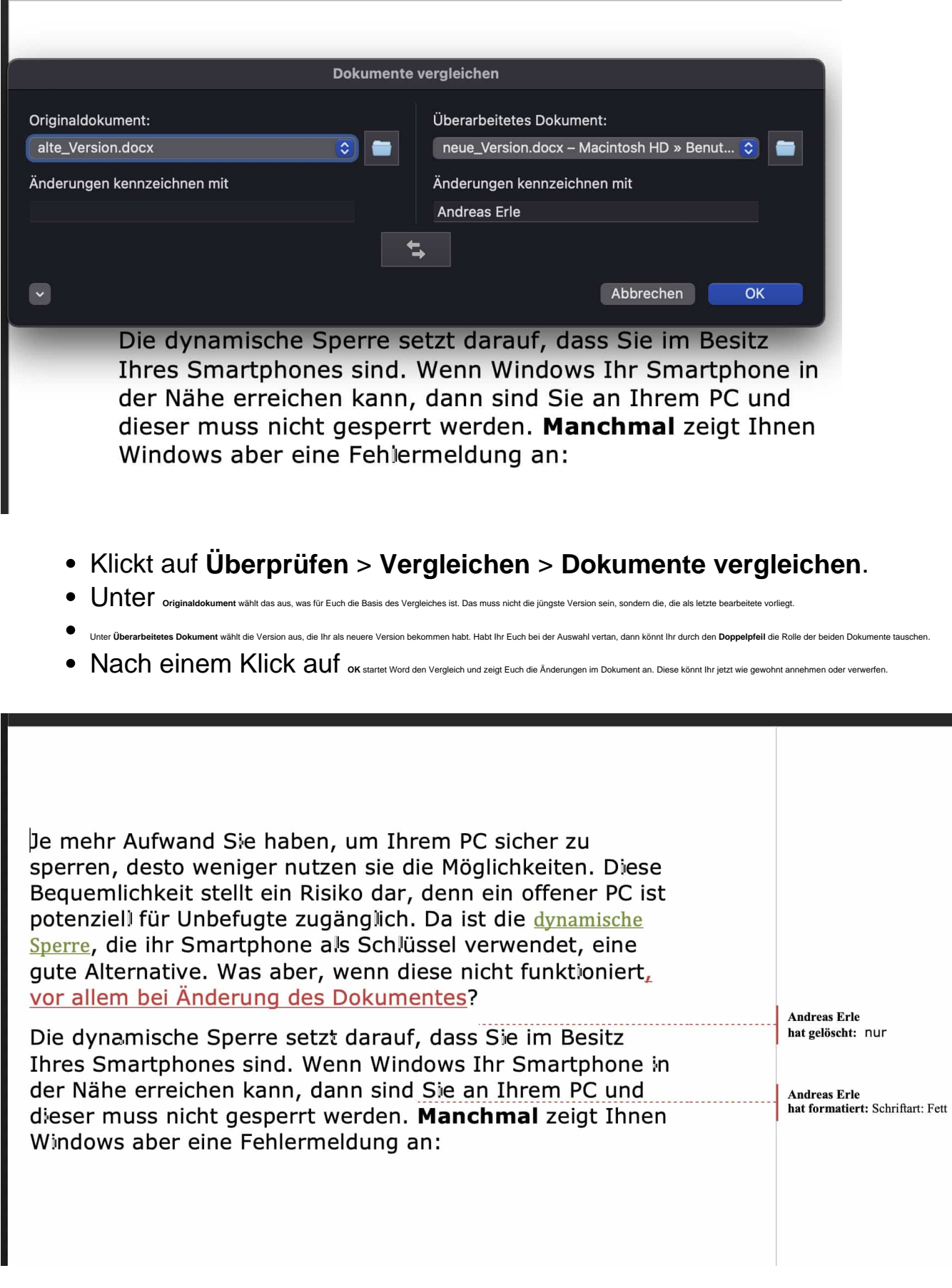

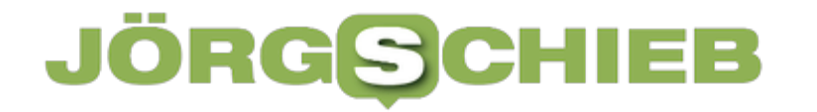

Wenn Ihr direkt ein zusammengeführtes Dokument erzeugen wollt, dann geht das direkt über **Überprüfen** > **Vergleichen** > **Dokumente zusammenfassen**.

**schieb.de** News von Jörg Schieb. https://www.schieb.de

### **Extremwetter: Künstliche Intelligenz verbessert Vorhersagen**

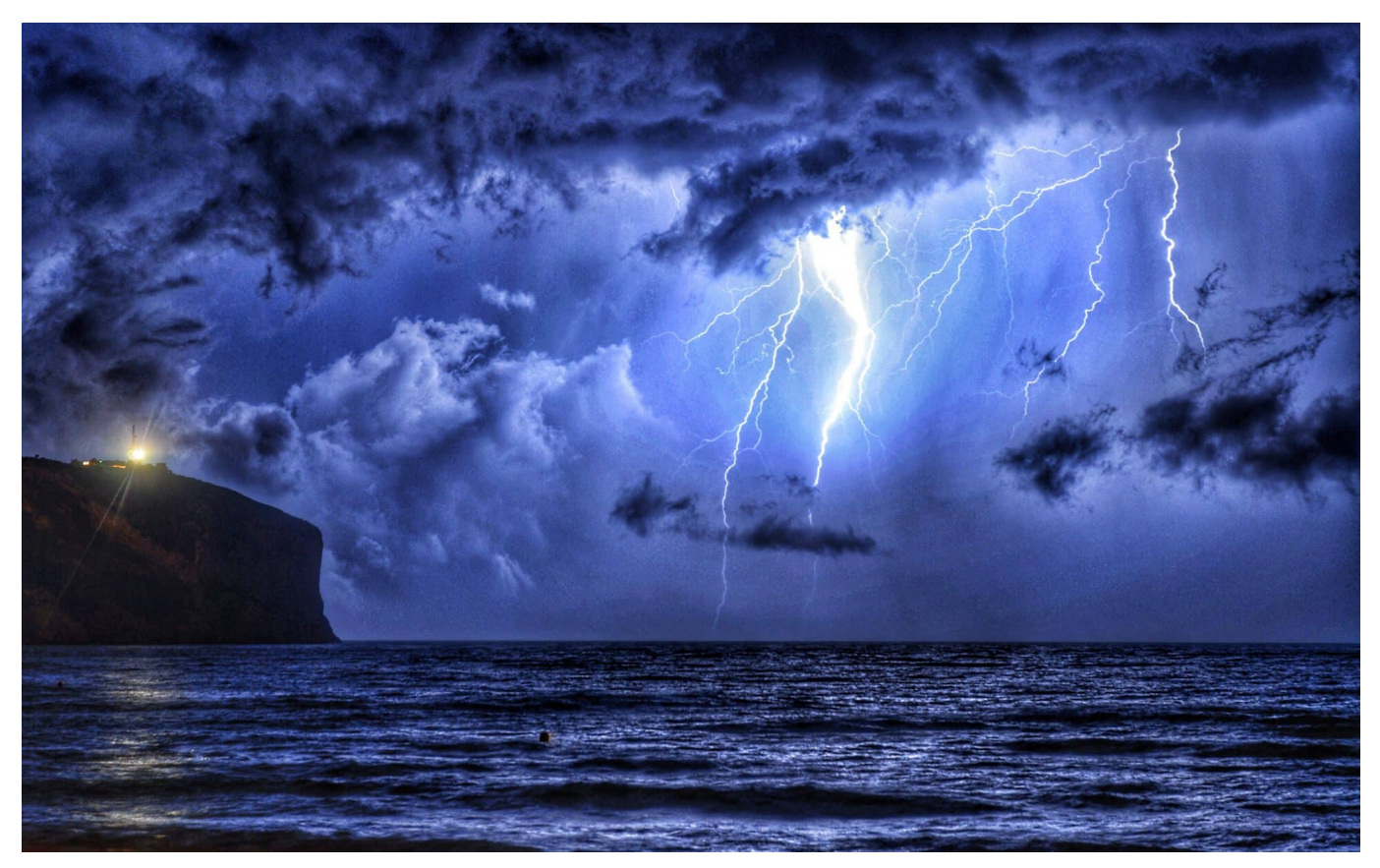

**Leider müssen wir uns auf immer mehr Extremwetter einstellen. Besser, wir werden rechtzeitig vor solchen Ereignissen gewarnt. Auch hier kann Künstliche Intelligenz (KI) helfen.**

Extremwetter-Erreignisse wie Starkregen und Wirbelstürme sollen künftig mit Hilfe Künstlicher Intelligenz (KI) besser vorhergesagt werden. Besonders energieeffiziente und leistungsfähige Methoden dafür stellte diese Woche der Informatikwissenschaftler Dr. Haojin Yang vom Potsdamer Hasso-Plattner-Institut (HPI) vor.

Zusammen mit Forschern der Technischen Universität München (TUM) und des Deutschen GeoForschungsZentrums (GFZ) in Potsdam wertet Yang unter anderem Bilddaten von rund 900 Messstellen in Europa aus, die Satelliten in den vergangenen 22 Jahren geliefert haben. Zum Einsatz kommt dabei sogenanntes "Deep Learning".

**schieb.de** News von Jörg Schieb. https://www.schieb.de

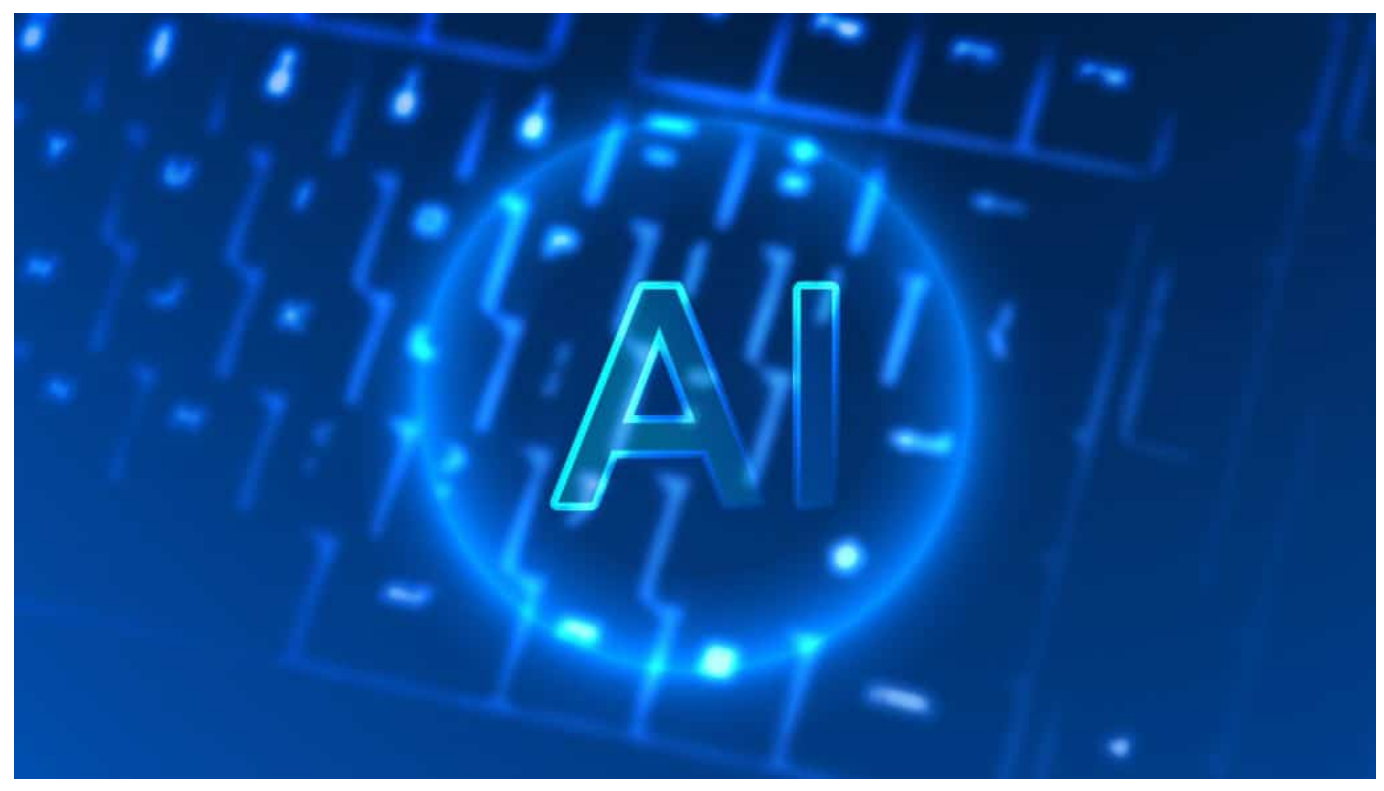

Künstliche Intelligenz wird immer besser - und damit auch die Berechnung von Wettermodellen präziser

### **KI analysiert Bilddaten aus der Troposphäre**

"Die analysierten Bilddaten stammen aus der Troposphäre, also der untersten Schicht der Erdatmosphäre, in der sich der Großteil des Wetters abspielt", berichtete der HPI-Wissenschaftler im Rahmen der monatlichen Videokonferenz "openXchange". Die öffentliche Veranstaltung fand im Rahmen des Clean-IT-Forums des Hasso-Plattner-Instituts für mehr Nachhaltigkeit in den digitalen Technologien statt. Eine Aufzeichnung des Vortrags finden Sie hier: https://open.hpi.de/courses/cleanit2021/items/ZZ2dWK8CaxQ7SNtO23pV4

Die Forscher beziehen dabei auch Wetterdaten ein, die der Deutsche Wetterdienst regelmäßig und in kurzen Zeitabständen von seinen Messstellen an der Erdoberfläche bereitstellt. Dadurch ist es nun gelungen, durch neuartiges Deep Learning einen Algorithmus zu entwickeln, der das Berechnen der riesigen Datenmengen gegenüber bisherigen Wettermodellen wesentlich beschleunigt und dabei noch enorm viel Strom spart. Vor allem bei extrem starkem Wind oder Regen könne der Bevölkerung in betroffenen Gebieten dadurch früher und gezielter geraten werden, sich zu schützen.

**schieb.de** News von Jörg Schieb. https://www.schieb.de

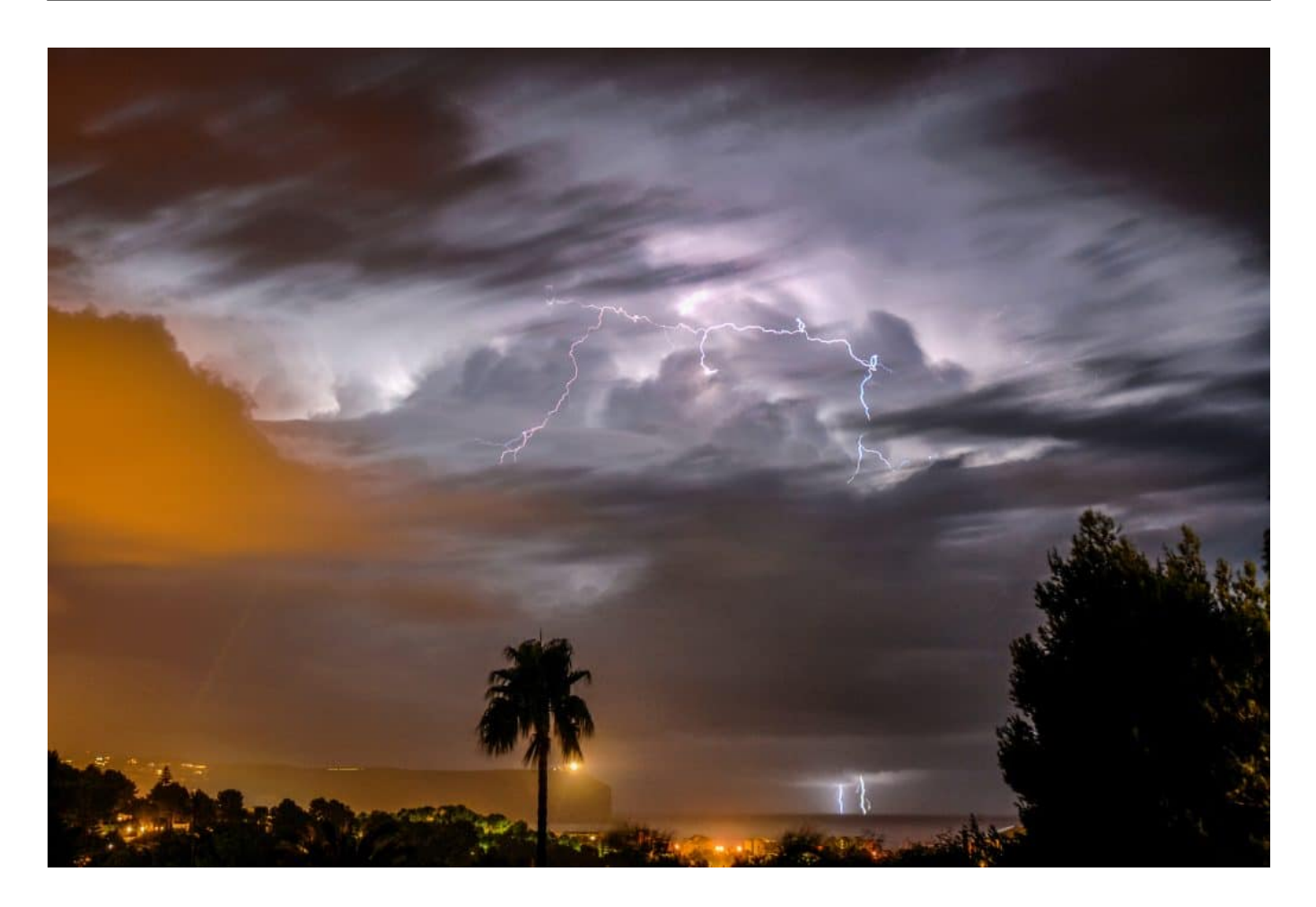

#### **Binäre neuronale Netze**

Der Wissenschaftler aus dem Team von HPI-Geschäftsführer Prof. Christoph Meinel setzt nach eigenen Worten für das Deep Learning sogenannte binäre neuronale Netze ein. Diese arbeiten mit Daten im 1-Bit-Format (0 und 1) statt mit 32 Bit. Das sorge für tausendfach geringeren Energieverbrauch der entsprechenden Hardware.

Beim maschinellen Lernen verbraucht insbesondere das Training von Deep-Learning-Modellen bisher sehr viel Strom. So verdoppelt sich der Energieverbrauch für Künstliche Intelligenz derzeit alle dreieinhalb Monate, sagen HPI-Wissenschaftler.

Yang räumte ein, dass die Verwendung energieeffizienter Algorithmen noch zu einem Verlust an Genauigkeit bei den Ergebnissen führt. Die eingesetzt Technologie BNext mit ihrem binären neuronalen Netz hat jedoch bei ersten Einsätzen bewiesen, dass sie eine Genauigkeit von mehr als 80 Prozent erreicht. Sie ist damit allen konkurrierenden Ansätzen, einschließlich Googles PokeBNN,

überlegen.

In den weiteren Forschungsarbeiten des "EKAPEx"-Projekts geht es nun um die "maßgeschneiderte Optimierung" der neuartigen Wettervorhersage-Technologie, so der Informatiker. So soll beispielsweise eine gute Balance zwischen Genauigkeit und Energieverbrauch gefunden werden. Ziel ist es, das Potenzial von Low-Bit-Netzen für öffentlich zugängliche Wetterprognosen voll auszuschöpfen.

An dem vom Bundesministerium für Umwelt, Naturschutz, Bau und Reaktorsicherheit (BMUV) geförderten Forschungsprojekt EKAPEx sind das Deutsche GeoForschungsZentrum (GFZ) und das Hasso-Plattner-Institut (HPI), beide mit Sitz in Potsdam, sowie die Technische Universität München (TUM) beteiligt. Ziel des Projekts ist es, neue energieeffiziente KI-Algorithmen für innovative Vorhersagemethoden von Extremwetterereignissen in Deutschland einzusetzen.

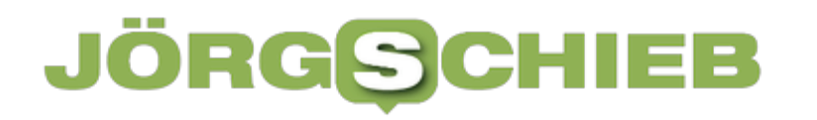

### **Mobile World Congress 2023: Über 6G, KI, Avatare, digitale Zwillinge und eSIM**

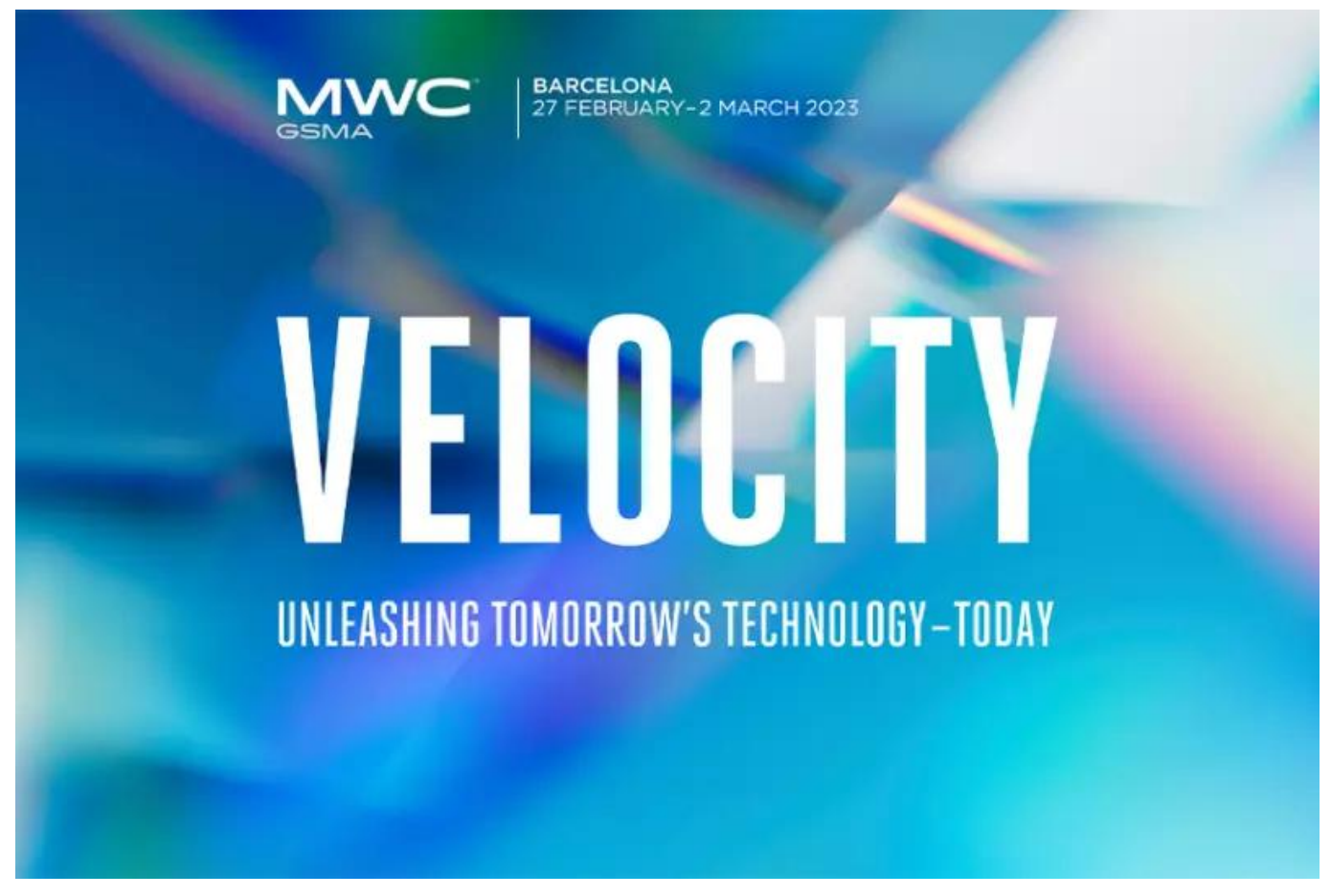

**Es gibt mal wieder interessante Trends und Neuheiten auf dem Mobile World Congress (MWC): Zukunftsperspektiven wie 6G, aber auch praktische Lösungen wie eSIM, die nun endlich Standard werden könnten.**

Der "Mobile World Congress" (MWC) in Barcelona ist der wichtigste Treffpunkt der Branche des Jahres, wenn es um Mobilfunk im Allgemeinen und Smartphones und Mobilgeräte im Besonderen geht. Hier sind die neuesten Trends zu sehen und die neuesten Produkte.

Das Motto in diesem Jahr lautet: **Velocity**. Tempo, Geschwindigkeit. Alles soll noch schneller gehen als vorher. Der Mobilfunk wird schneller, die Geräte auch – und sie sollen auch immer mehr können. Jetzt zieht auch noch KI in die Mobilwelt ein.

#### lieb **JORGSC**

**schieb.de** News von Jörg Schieb. https://www.schieb.de

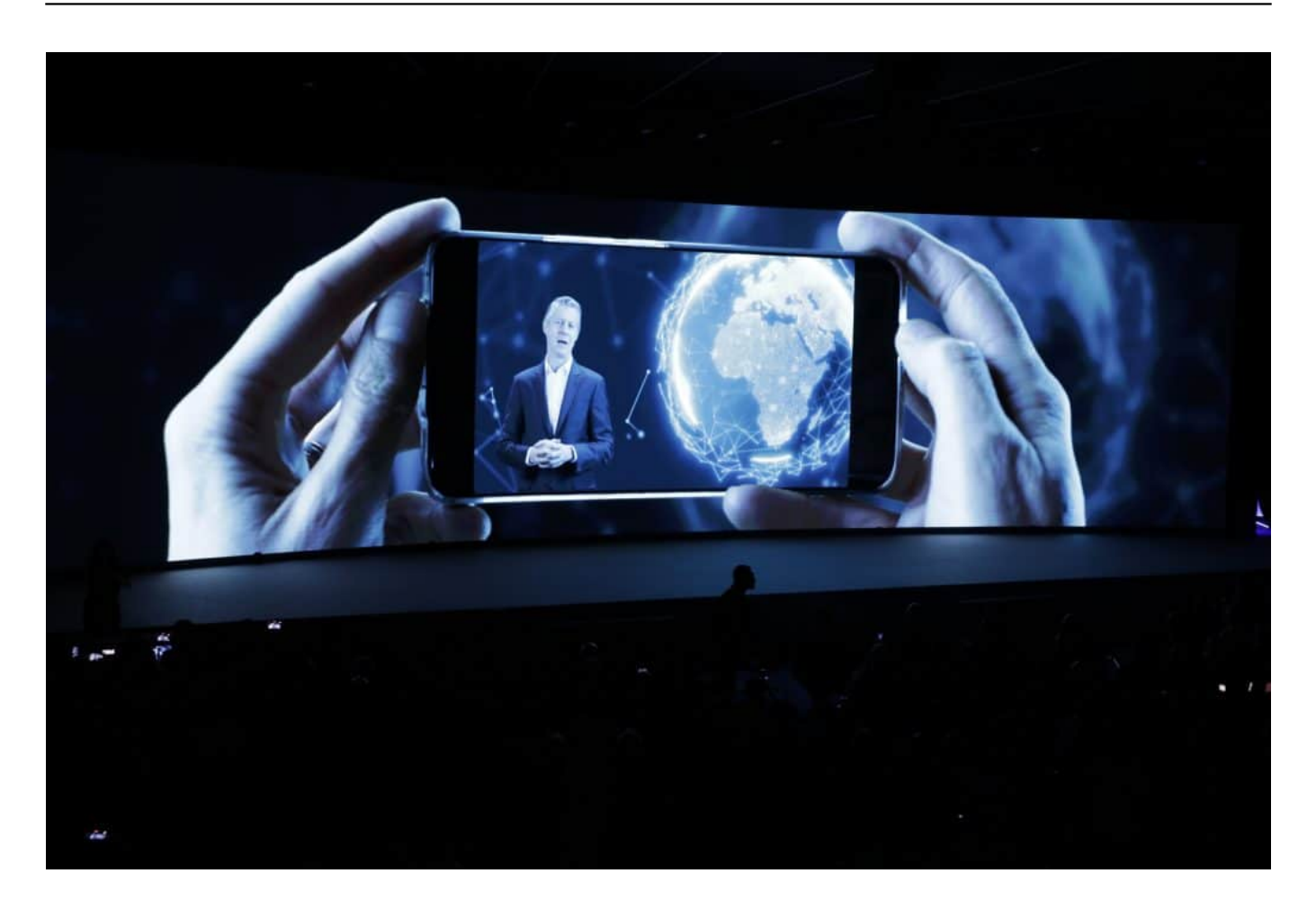

#### **Der neue Mobilfunkstandard 6G kommt 2030**

Auf dem Mobile World Congress wird schon über 6G geredet, das nächste Mobilfunknetz. Dabei ist bei uns in Deutschland doch 5G nicht mal richtig angekommen.

Fragt man die großen Mobilfunkanbieter, also vor allem Telekom und Vodafone, ist Deutschland schon gut mit 5G versorgt. Angeblich seien 95% Deckung erreicht. Nicht in der Fläche, da ist die Versorgung deutlich schlechter, sondern bei den potenziellen Empfängern. In den Ballungsgebieten sieht es in der Tat schon ganz gut aus mit der Versorgung. Aber entlang der Autobahnen und erst recht der Bahnstrecken nicht, da ist selbst 4G nicht immer verfügbar.

Und gerade erst hat die Bahn entschieden, in den Waggons keine Technik für 5G zu verbauen – und die Deutsche Bahn gehört vor allem dem Bund! Es gibt für Deutschland also keinen Grund für stolzgeschwellte Brust.

Aber in der Tat wird auf dem MWC schon über 6G gesprochen. Natürlich noch

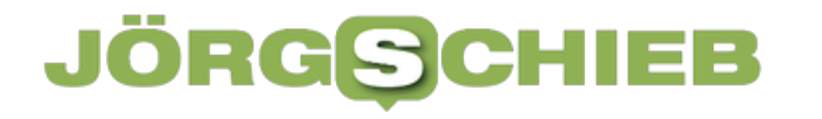

schneller, noch mehr Bandbreit – bis zu 1 Terabyte/Sekunde. Das ist für Privatleute schon nicht mehr relevant. Aber für ferngesteuerte Maschinen oder Autos nützlich. Start: 2030.

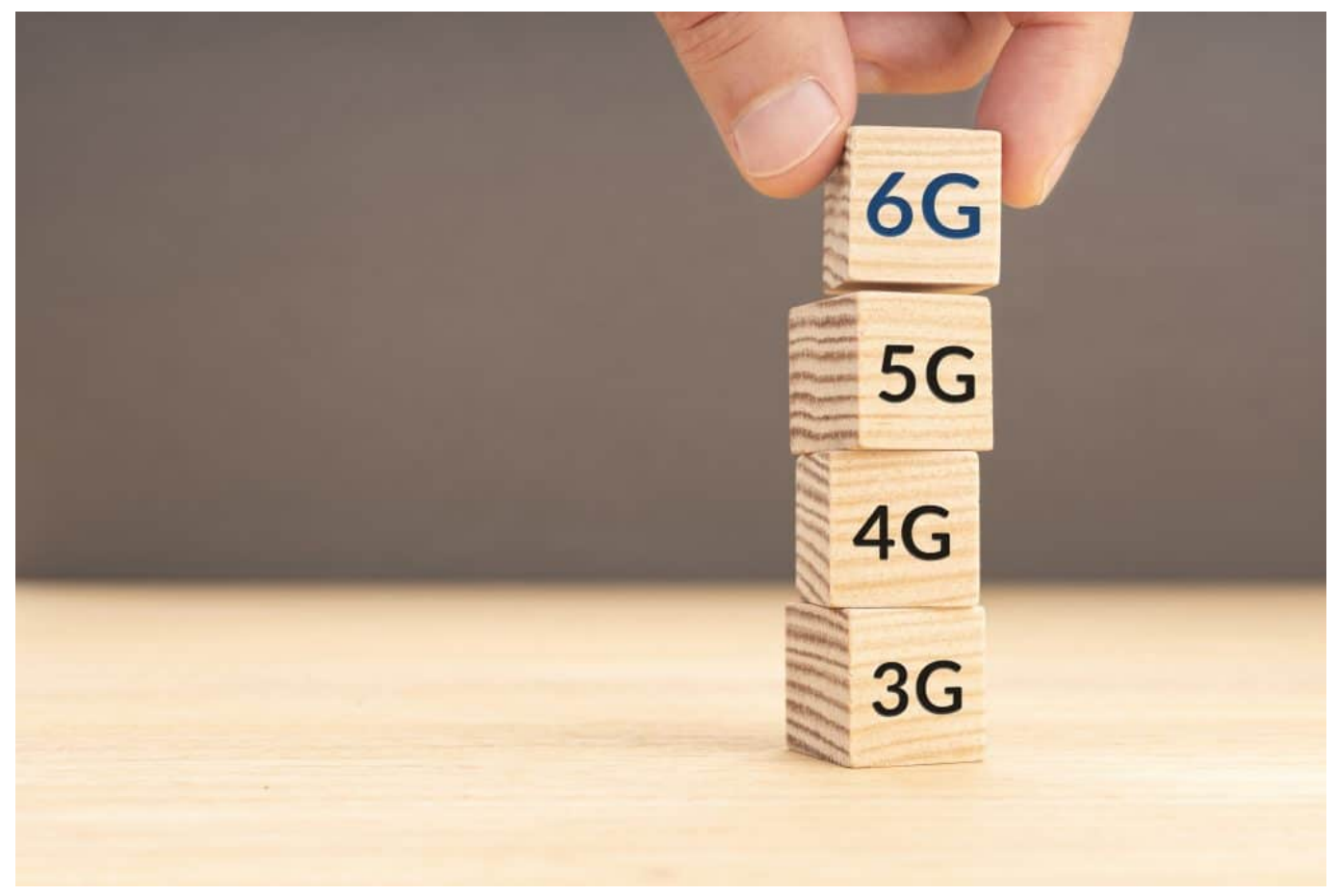

5G ist noch nicht richtig da, da wird schon am Nachfolger 6G gearbeitet

#### **Kommunikation per Satellit**

Was aber nützt mir 5G oder 6G, wenn ich mich in einer Gegend aufhalte, etwa bei einer Wanderung in den Bergen, wo es nicht mal 3G gibt.

Dafür gibt es auch schon Lösungen. Apple hat in seinen neuen iPhones ja schon eine SOS-Funktion eingebaut, mit der man in solchen Gegenden via Satellit Nachrichten absetzen kann. Auch wird darüber nachgedacht, ob das kommende 6G-Mobilfunknetz nicht – optional – auch mit Satelliten angebunden wird.

Dann natürlich nicht mit derselben Geschwindigkeit wie terrestrisch, aber als Notabdeckung. Auf der MWC gibt es zudem ein Gerät der britischen Firma Bullit zu sehen, das ebenfalls per Satellit kommuniziert.

Eine Art Gürtelschnalle, die man sich umzieht. Dann kann man mit seinem Smartphone auch in entlegenen Gebieten jederzeit via Satellit Nachrichten empfangen oder absetzen, auch Notrufe. Nicht per WhatsApp, sondern zu festgelegten Empfängern. Aber um jemanden mitzuteilen: Ich bin jetzt an der Berghütte angekommen, reicht das aus.

### **MWC: Künstliche Intelligenz (KI) in Mobilgeräten**

Aber wie sieht es denn mit dem Thema "Künstliche Intelligenz" (KI) aus – das scheint ja im Augenblick alles zu überschatten. Es ist auch auf dem MWC ein Thema.

So soll KI zum Beispiel beim bereits erwähnten geplanten 6G-Netzwerk eine Rolle spielen. Um die für besonders sensible Einsatzgebiete geplanten hohen Geschwindigkeiten und Reaktionsgeschwindigkeiten hinzubekommen, soll KI zum Einsatz kommen. Die soll bestimmen, welche Funkmasten, welche Rechenzentren und Frequenzen zum Einsatz kommen sollen, um jeweils das beste Ergebnis zu erzielen.

Aber das ist noch Zukunftsmusik. Gar keine Zukunft, sondern jetzt machbar ist ein anderes Projekt, das man auf der MWC sehen kann.

Die japanische Firma Alt AI ist in der Lage, einen digitalen Klon von jedem Menschen anzufertigen. Der ahmt dann die Art und Weise nach, wie ich Mails beantworte – und kann automatisch Mails beantworten. Er kann aber auch mit meiner Stimme sprechen oder an Videokonferenzen teilnehmen. Mit animiertem Avatar. Das erinnert an Science-fiction-Filme, wird jetzt aber tatsächlich Wirklichkeit.

### **Endlich: Die eSIM kommt**

Da heute alle möglichen Geräte online gehen, nicht nur Smartphones oder vielleicht noch Tablets, sondern zum Beispiel auch Smartwatches oder Kameras, muss man die ja auch irgendwie mit dem Mobilfunk verbinden. In der Regel durch Einsetzen einer SIM-Karte.

Das soll aber womöglich schon bald ein Ende haben. Durch Einführung der **eSIM**.

Eine elektronische, rein digitale, virtuelle SIM – direkt in den Geräten verbaut. Auf

dem Mobile World Congress in diesem Jahr ein großes Thema. Auch war hier Apple Vorreiter. Zuerst in der Apple Watch, dann im iPhone. In den USA gibt es neue iPhone-Modelle nur noch mit eSIM.

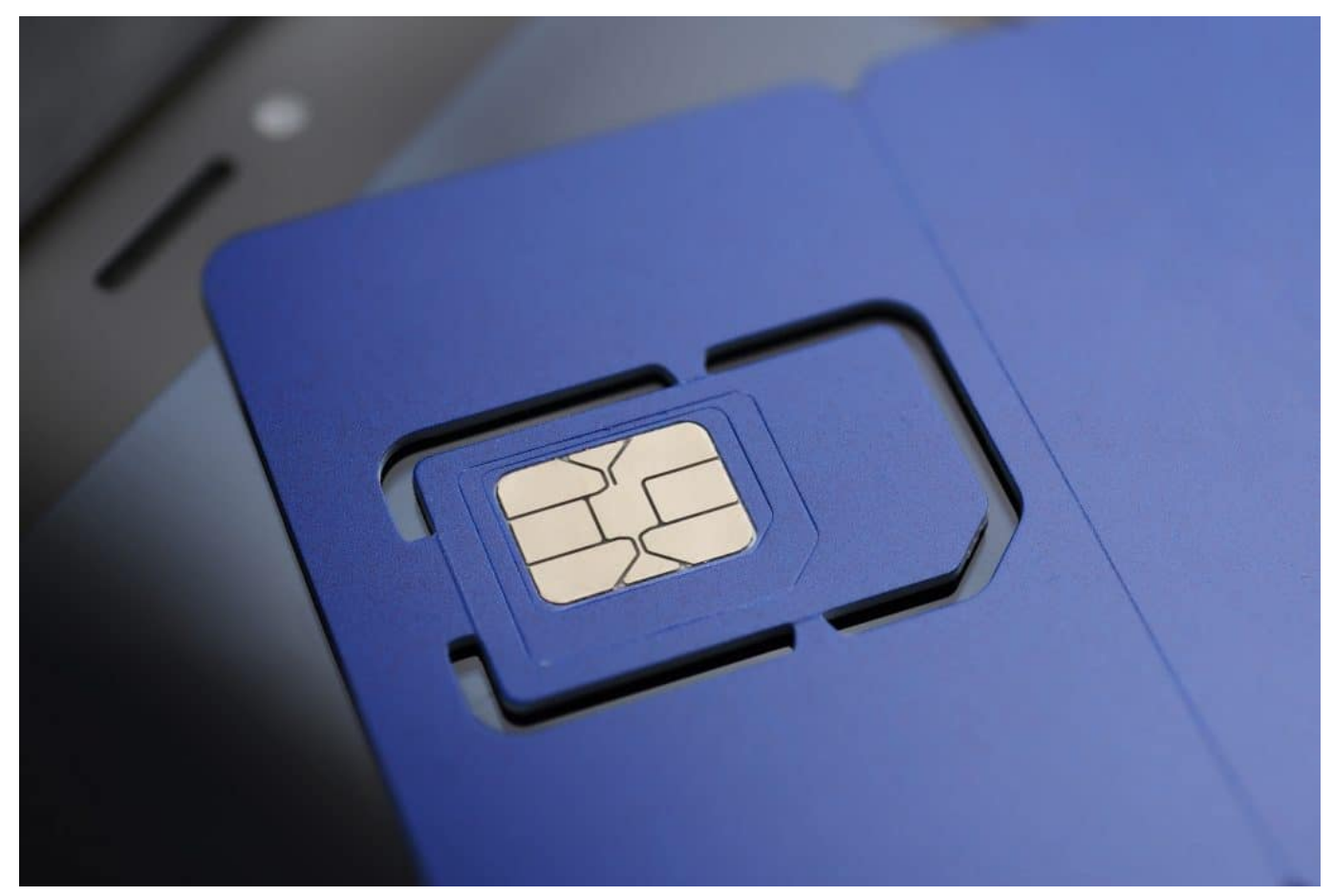

Plastikmüll vermeiden: Künftig brauchen wir keine eSIM mehr

Da steckt man keine Karte mehr rein, sondern lädt die nötigen Informationen direkt vom Mobilfunkanbieter. Das ist viel einfacher – und auch bequemer. Die Geräte lassen sich so besser wasserdicht bauen, weil kein Schubfach mehr da sein muss.

Doch der größte Vorteil für uns Konsumenten: Wir können sehr bequem und innerhalb von Minuten einen anderen Mobilfunkanbieter auswählen. Sogar mehrere parallel einrichten, etwa für den Urlaub im Ausland. Kunden haben dann eine viel größere Auswahl – und Komfort.

Sie können in Sekunden wechseln. Das gefällt den Mobilfunkanbietern gar nicht, sie wollten das lange verhindern. Doch jetzt ist der Kipppunkt erreicht: Die eSIM setzt sich nach nach durch und könnte schon bald zum Standard werden. Erspart auch Plastikmüll obendrein.

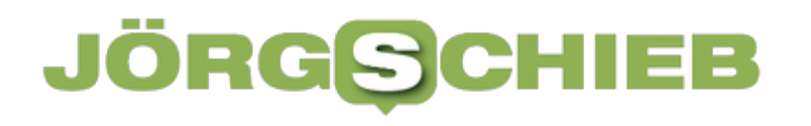

**schieb.de** News von Jörg Schieb. https://www.schieb.de

**schieb.de** News von Jörg Schieb. https://www.schieb.de

### **KI dringt verstärkt in Social Media ein: ChatGPT in Snapchat und KI-Filter auf TikTok**

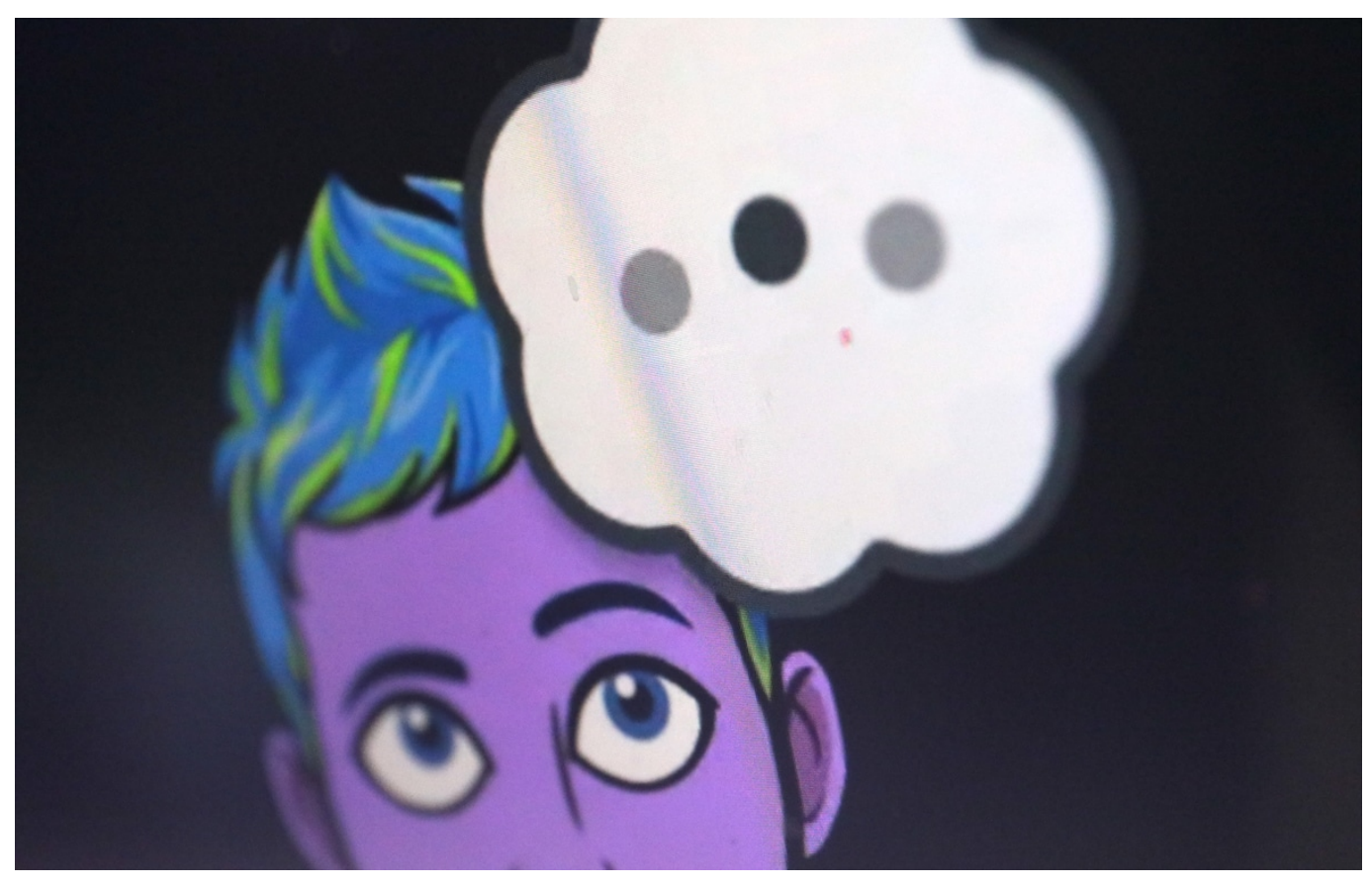

**KI bietet viele interessante Möglichkeiten - und niemand möchte den aktuellen Hype verpassen. Snapchat hat jetzt einen Chatbot in seinen Messenger eingebaut: User können mit dem Chatbot plaudern - wie mit einem Freund, im eigenen Profil. Und TikTok setzt einen neuen KI-Filter ein, der selbst viele User erschreckt.**

Künstliche Intelligenz, KI, ist gerade das "Buzz Word" der Tech-Branche. Alle bringen was mit KI auf den Markt. Das gilt auch für die Social-Media-Dienste. Snapchat, Whatsapp, Tiktok: Sie experimentieren mit KI und bieten jetzt unterhaltsame Bots an – oder entwickeln KI-gestützte Filter, um Selfies aufzuhübschen.

Und die machen ihre Arbeit so gut, dass es kaum auffällt, dass Filter im Einsatz sind. Aber Filter, die man nicht ohne Weiteres als solche erkennt, lassen uns glauben: Die anderen sehen aber höllisch gut aus... Kinder, die mit Bots plaudern und ihr Gesicht mit KI aufpimpen.

**schieb.de** News von Jörg Schieb. https://www.schieb.de

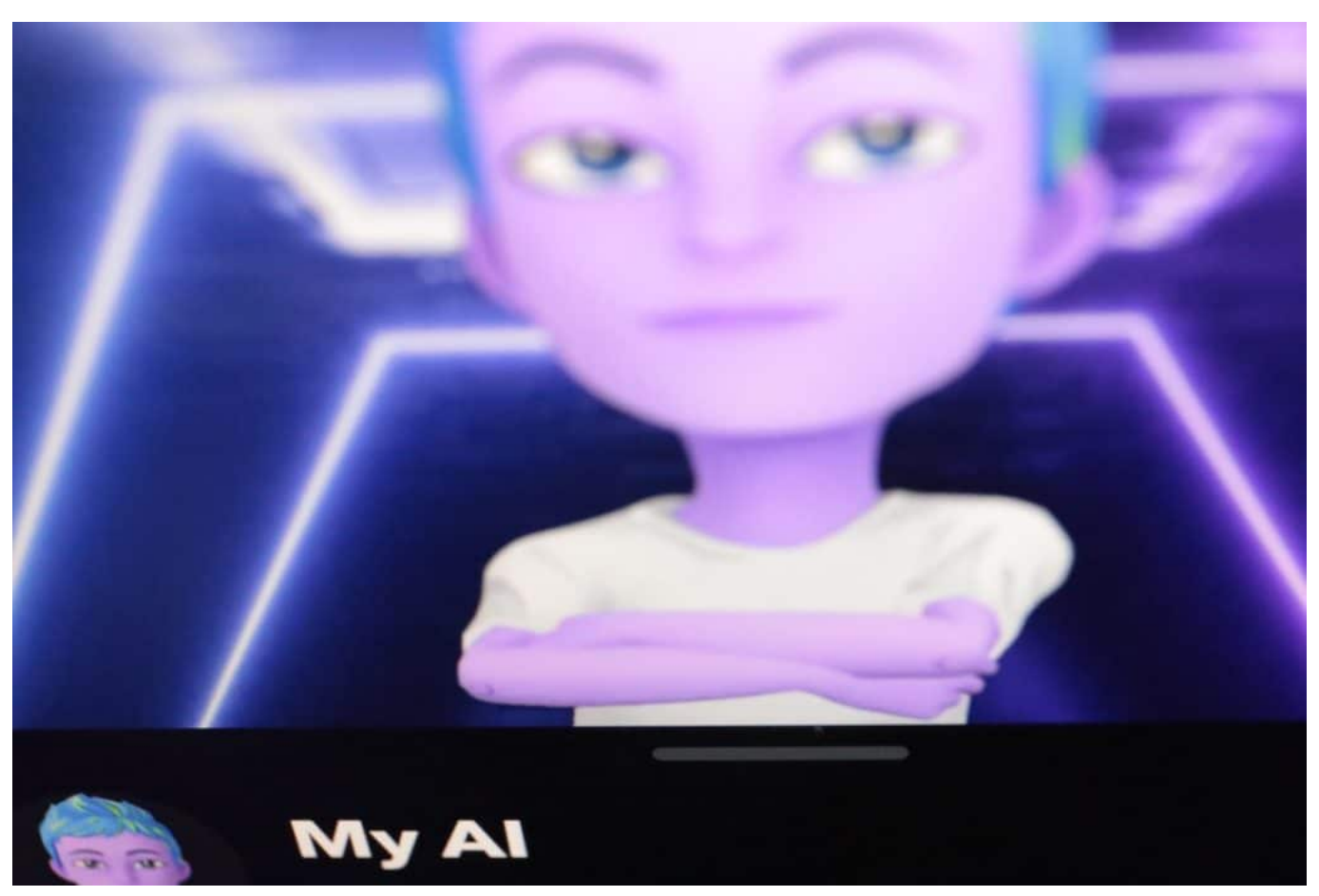

Der Chatbot My AI bekommt sogar einen eigenen Avatar verpasst

#### **Snapchat: Chatbot My AI mit eigenem Profil und Avatar**

Schauen wir erst einmal auf Snapchat. Eine Art Instagram für die ganz Jungen, könnte man sagen. Ein Messenger zum Chatten, der mittlerweile aber auch voller Videos ist. Jetzt hat Snapchat einen neuen Dienst eingeführt: "My Al".

Snapchat hat einen Chatbot in die App eingebaut. Allerdings erstmal nur für zahlende Snapchat-Plus-Kunden, die rund 5 EUR im Monat für solche Extras zahlen. Oberhalb des normalen Chat-Bereichs gibt es eine Chat-Registerkarte. Wer darauf tippt, kann direkt mit dem Chatbot plaudern. User können um Geschenkvorschläge für Freunde bitten, Rezepte abrufen oder ganz generell Fragen stellen. #

Es handelt sich dabei um ChatGPT, die KI von OpenAI, über die im Augenblick alle reden. Aber eine abgespeckte Version: Die User können weder ihre Hausaufgaben beim Bot bestellen, noch damit in der Schule spicken. Auch soll der Chatbot Flüche, Gewaltdarstellungen sowie sexuelle oder politisch heikle

Themen aussparen. Eine weichgespülte Version von ChatGPT. Und trotzdem warnt Betreiber Snap sogar ausdrücklich: Bitte nicht alles ernst nehmen, was der Bot ausspuckt.

#### **Chatbots wird es künftig in vielen Messengern geben**

Wer nur Fragen stellen will, könnte natürlich theoretisch auf die Webseite von ChatGPT gehen – und den Dienst dort nutzen.

Snapchat aber "verpackt" den Chatbot hübsch: User können ein eigenes Profil für ihren Chatbot einrichten. Auch mit einem eigenen Foto/Avatar versehen, einen Namen vergeben – und dann mit dem virtuellen Freund chatten. Genau dort, wo sich die jungen User gerade aufhalten.

So entsteht früher oder später der Eindruck, man würde in der App mit einem Freund chatten. Und der ist immer da und bereit zu antworten. Der Chatbot ChatGPT verhält sich unter Snapchat anders als auf der Webseite: Eine andere Sprache, eingeschränkte Funktionen, gewissermaßen optimiert auf die Bedürfnisse von Kindern und Jugendliche.

Genau das werden wir in Zukunft öfter sehen: Auch Twitter, Whatsapp und Facebook haben angekündigt, in ihre Dienste oder Messenger Chatbots einzubauen. Die Anbieter wissen aber noch nicht so genau, wie das aussehen soll. Snapchat war nur besonders schnell – alle anderen werden auch kommen, früher oder später.

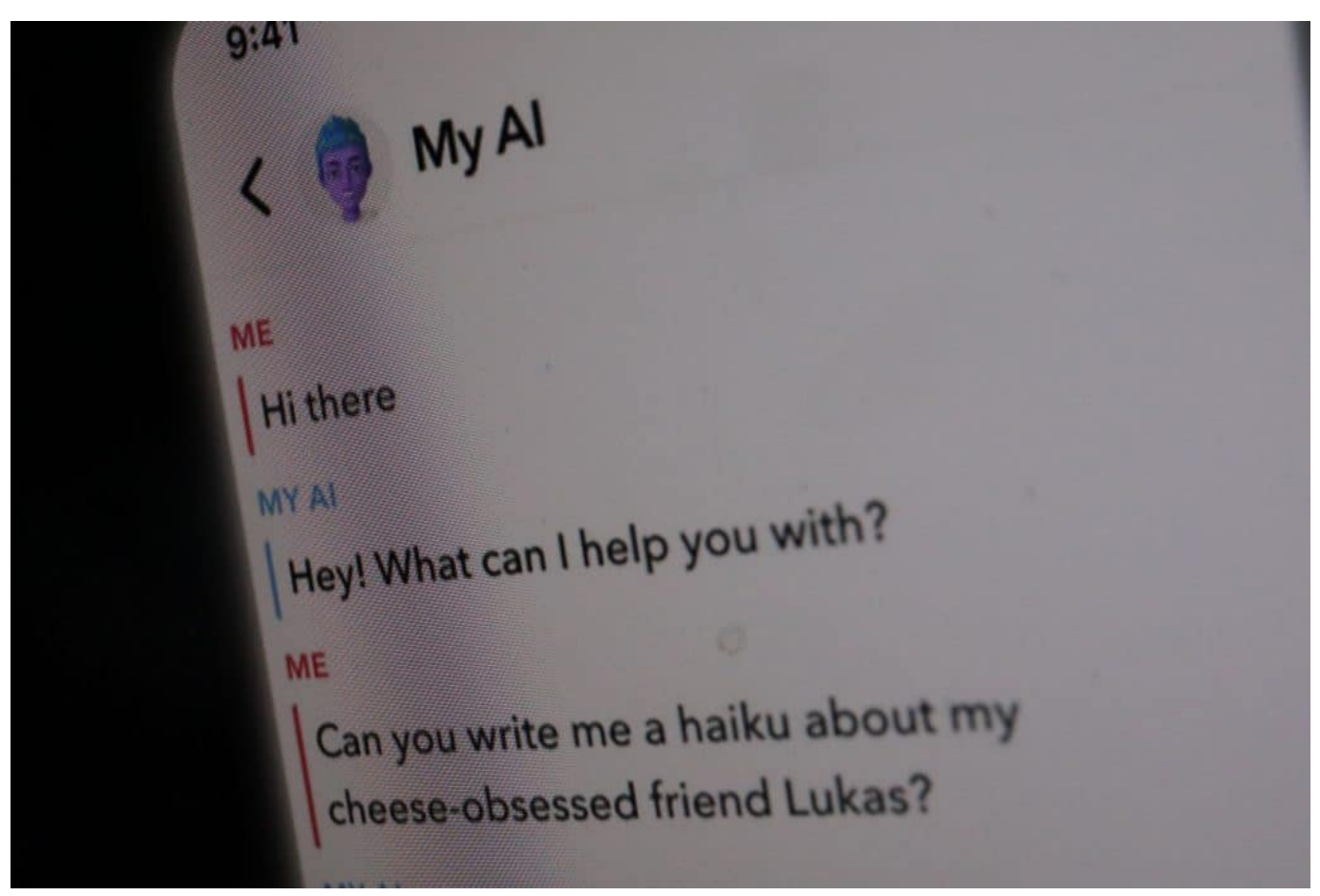

Der Sprachstil von MyAI ist an die Jugend angepasst

### **TikTok mit Beauty-Filter "Bold Glamour"**

TikTok hat diese Woche auch mit KI von sich Reden gemacht. Aber kein Chatbot, sondern einen Filter, der mit Hilfe von KI Gesichter aufhübscht. Ein Beauty-Filter.

Das ist eigentlich nichts Neues. Doch "Bold Glamour", so heißt der neue Beauty-Filter, der gerade alle erstaunt, weil er optisch gesehen ziemlich überzeugende Ergebnisse liefert, sorgt auf de Videoplattform für Aufruhr.

Das Besondere an dem neuen Filter: Man nimmt kaum oder gar nicht wahr, dass hier ein Beauty-Filter im Einsatz ist. Wenn man die Person nicht kennt, die man da sieht, könnte man das alles für echt halten. Die neue KI analysiert das Gesicht – und perfektioniert es nach dem Schönheitsideal, das im Filter einprogrammiert ist. Berücksichtigt dabei aber die Besonderheiten des jeweiligen Gesichts. Das funktioniert sogar in Bewegung und im Video. Auf diese Weise werden alle aufgehübscht – denn wer will dann noch ohne Filter vor die Kamera?

**schieb.de** News von Jörg Schieb. https://www.schieb.de

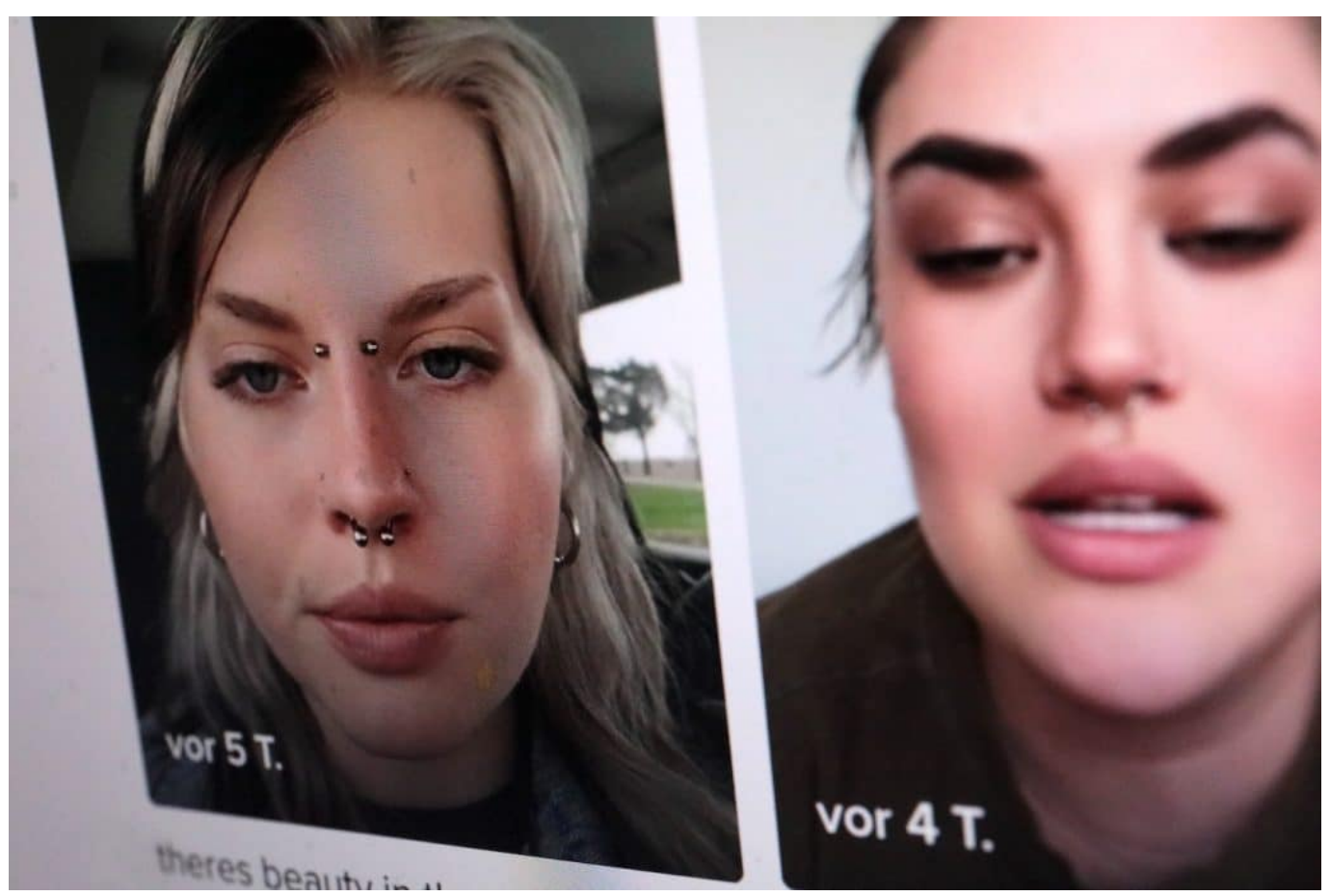

Der neue KI-Filter nutzt Deep Learning

#### **Schönheitsideal der KI: Bold Glamour in der Kritik**

Es gibt unüberhörbare Kritik an dem neuen KI-Filter. Selbst viele User finden es nicht witzig, was der Filter da macht. Weil der Filter nicht nur pimpts, sondern auch verändert.

Der Filter optimiert Gesichter nach seinen Vorstellungen. Die Augenbrauen werden dunkler, Wimpern dichter, die Haut glatter und Nasen schmaler. Das Ergebnis hat dann allerdings nicht mehr viel mit dem natürlichen Vorbild zu tun, sondern zeigt ein oft unerreichbares Schönheitsideal. Eine Userin, die den Filter ausprobiert hat, meint über ihr Vorher-Nachher-Bild: "Niemals habe ich mich hässlicher gefühlt." Das sagt schon alles. So etwas führt zwangsweise zu Frust bei allen, die nicht von alleine so gut aussehen.

Und das ist das Problem – das ja nun wahrlich nicht neu ist: Die Sozialen Medien prägen und beeinflussen die Wahrnehmung von Schönheit, sagen Psychologen – das war schon immer so. Wird durch die neuen Filter auf TikTok, die früher oder

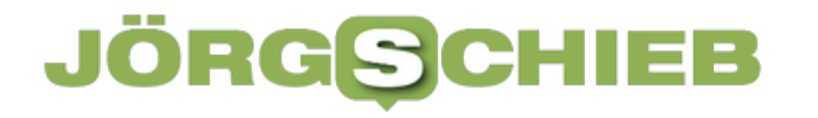

später unweigerlich auch zu Instagram kommen, aber weiter verstärkt.

Eltern sollten das wissen – und unbedingt offen mit ihren Kindern darüber sprechen.

Es wäre sicher sinnvoll, wenn mit solchen KI-Filtern aufgepimpte Aufnahmen in Zukunft automatisch gekennzeichnet wären. Um Missverständnisse und Frust zu vermeiden...

**schieb.de** News von Jörg Schieb. https://www.schieb.de

### **Cookies: Per Erweiterungen Aufwand und Risiko vermeiden**

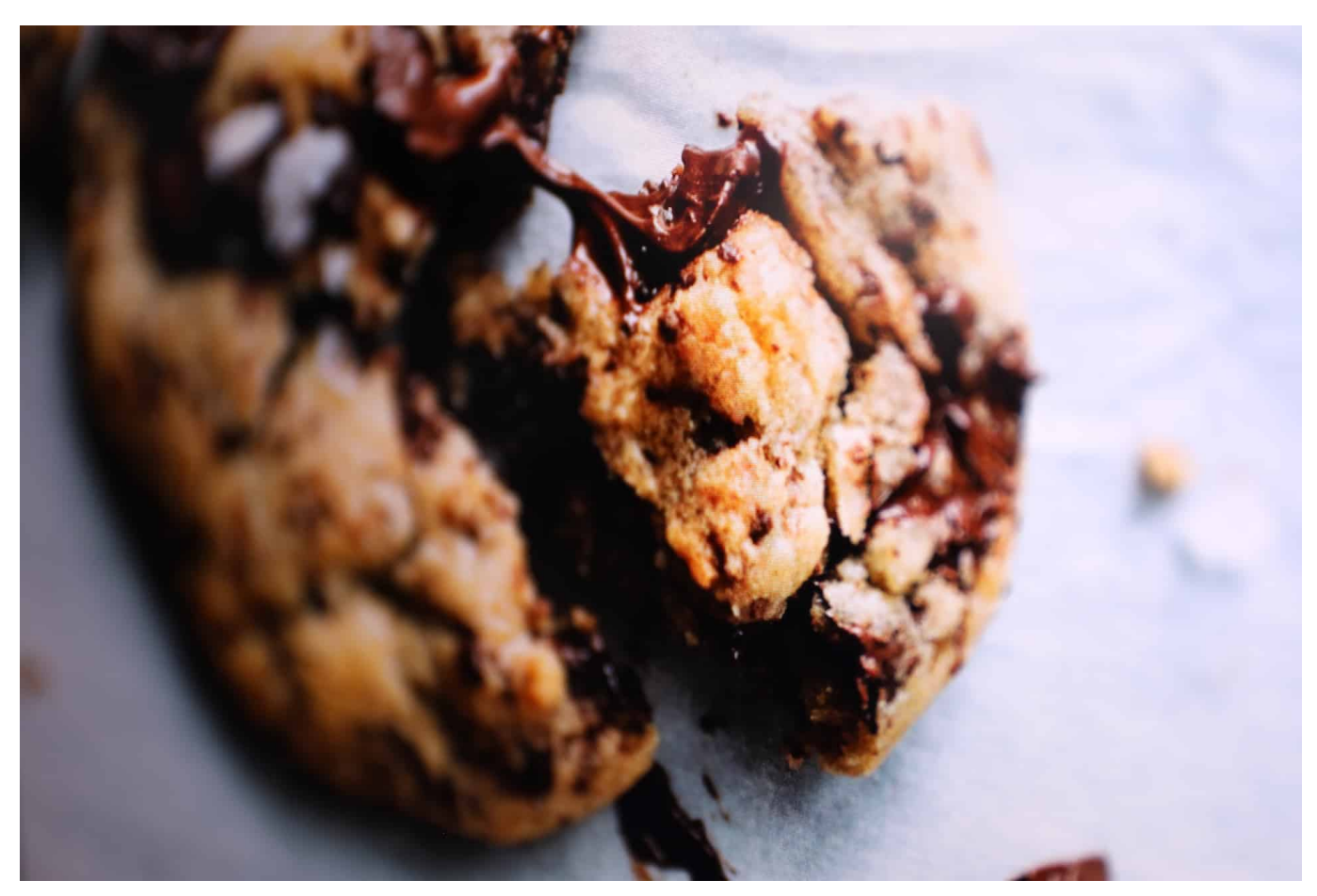

**Cookies sind aus dem Internet nicht wegzudenken, neben dem Nutzen können sie aber auch nerven. Wir zeigen Euch zwei Browser-Erweiterungen, die Euch mit wenig Aufwand Arbeit abnehmen können.**

#### **Cookie-Banner automatisch wegklicken per Erweiterung**

Cookie-Banner sind Fluch und Segen zugleich. Einerseits sollen sie Euch vor ungewollter Nachverfolgung schützen. Auf der anderen bedeuten sie eine Menge zusätzlicher Klicks und kosten Zeit. Wenn Ihr Euch diese Zeit ersparen wollen, dann hilft ein kleines Tool.

Nicht erst seit dem am 1. Dezember 2021 in Kraft getretenen Telekommunikation-Telemedien-Datenschutzgesetz (TTDSG) findet Ihr auf allen rechtskonformen Webseiten beim ersten Besuch ein Cookie-Banner. Erst, wenn Ihr die entsprechenden Einstellungen gemacht und bestätigt habt, könnt Ihr die Webseite

nutzen. Vielen Anwendern ist dies wichtig: Über Cookies können die Anbieter einige Informationen über Euch sammeln. Informationen, die Euch gehören und über die Ihr selber bestimmen solltet.

Dann gibt es aber auch die Anwender, die sowieso alle Cookies akzeptieren und sich darüber ärgern, dass sie immer wieder klicken müssen. Für die ist die Browsererweiterung *I don't care about Cookies* etwas.

- Die existiert für Firefox, Chrome, Edge und Opera. Wenn Ihr Safari verwendet, dann könnt Ihr sie zwar nicht direkt in den Browser installieren, aber in **Adblock** integrieren und damit genauso effektiv verwenden.
- Nach der Installation entscheidet die Erweiterung im Hintergrund eigenständig, wie sie die Cookie-Meldungen schließen kann. 3
- Je nach Webseite blockiert sie das PopUp, akzeptiert die nötigen oder alle Cookies.
- Ihr haben damit keine Kontrolle mehr darüber, welche Cookies gesetzt werden. Wenn Ihr aber im Normalfall ohnehin immer auf **Akzeptieren** klickt, dann ist das Ergebnis dasselbe, der Aufwand aber deutlich geringer.

#### JORGS IEB

#### **WHY DO YOU NEED IT?**

Due to EU regulations and increased awareness of online privacy, every website must get user's permission before installing tracking cookies. If<br>you surf anonymously or if you delete cookies automatically every time you cl

This browser extension removes cookie warnings from almost all websites and saves you thousands of unnecessary clicks!

In most cases, it just blocks or hides cookie related pop-ups. When it's needed for the website to work properly, it will automatically accept the<br>cookie policy for you (sometimes it will accept all and sometimes only nece

Please educate yourself about cookie related privacy issues and ways to protect yourself and your data. For example, you can block 3rd party<br>cookies, install ad blocking extensions and then block tracking tools, delete bro etc.

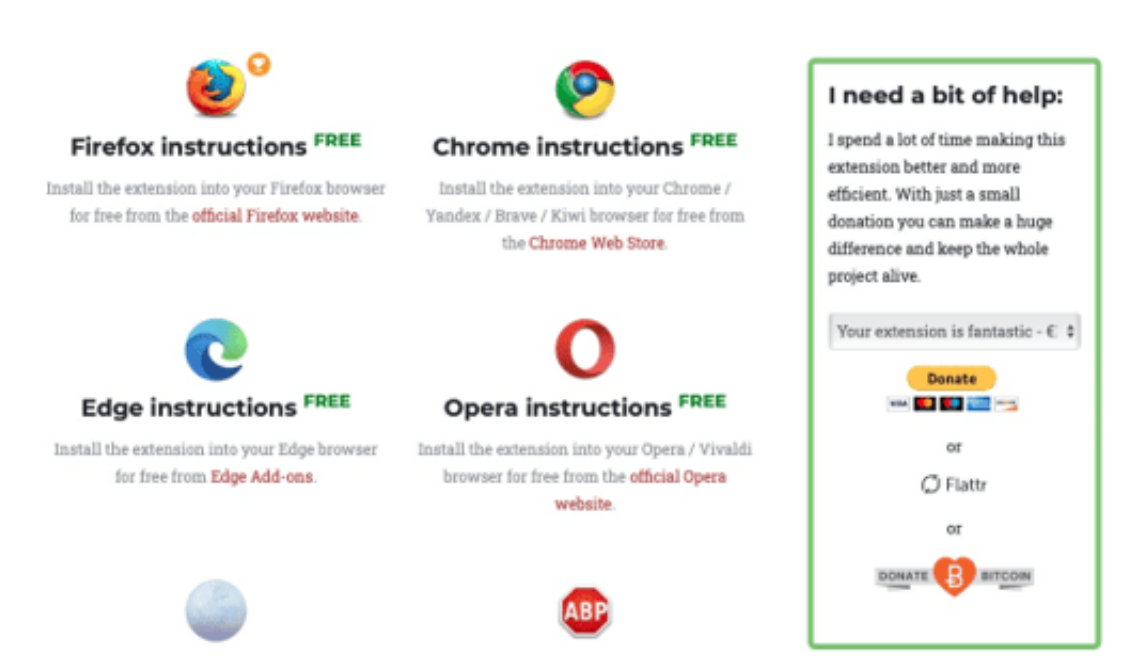

#### **Kontrolle über Cookies: Cookie AutoDelete**

Wie auch immer Ihr mit dem Cookie-Banner umgeht: Cookies sind oft unvermeidlich für den stabilen Betrieb einer Webseite. Ihr müsst sie also manchmal akzeptieren, wenn Ihr die Informationen oder Dienste, die dort angeboten werden sollen, nutzen wollt. Gerade, wenn das nur einmalige Besuche sind, dann bleiben die Cookies aber trotzdem auf Eurem PC gespeichert. Das Löschen ist auf manuellem Wege im Browser aufwändig, aber auch hierfür gibt es eine Erweiterung. Cookie-Auto Delete.

- Ladet die Erweiterung (Für Edge, Chrome, Firefox) über den Browser herunter und installiert sie.
- Das Löschen von Cookies hat nicht unerhebliche Auswirkungen auf die Nutzung einer Webseite. Beispielsweise müsst Ihr dann Eure Anmeldedaten neu eingeben, Präferenzen und Einstellungen neu machen, im schlimmsten Fall nicht wenig Aufwand. Aus dem Grund löscht die Erweiterung Daten erst nach Eurer Freigabe.

- Klickt auf das Symbol der Erweiterung in der Symbolleiste des Browsers. Hier bedarf es in der ersten Zeit einiger manueller Aufwände: Klickt auf **+Greylist**, wenn die Cookies der Seite beim Beenden des Browsers gelöscht werden sollen, auf **+Whitelist**, wenn Cookies der Seite akzeptiert werden sollen (und vor der automatischen Löschung ausgenommen sind).
- Wenn Ihr die Cookies löschen wollt, dann klickt auf **Aufräumen**. Die Erweiterung löscht alle Cookies außer denen, die in der Whitelist sind.
- Keine Sorge: Wenn Ihr versehentlich zu viele Cookies gelöscht habt, dann könnt Ihr durch einen Klick auf das **Rückgängig-Symbol** die Cookies wieder herstellen.

### **CAD-Einstellungen**

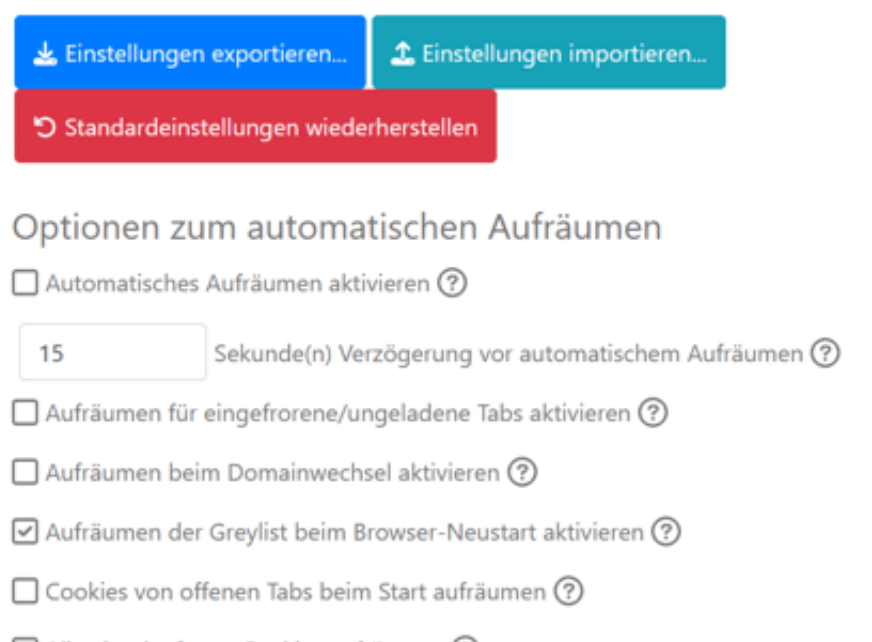

Alle abgelaufenen Cookies aufräumen (?)